#### **ПРАВИТЕЛЬСТВО РОСССИЙСКОЙ ФЕДЕРАЦИИ ФЕДЕРАЛЬНОЕ ГОСУДАРСТВЕННОЕ БЮДЖЕТНОЕ ОБРАЗОВАТЕЛЬНОЕ УЧРЕЖДЕНИЕ ВЫСШЕГО ПРОФЕССИОНАЛЬНОГО ОБРАЗОВАНИЯ «САНКТ-ПЕТЕРБУРГСКИЙ ГОСУДАРСТВЕННЫЙ УНИВЕРСИТЕТ» Кафедра информационных систем в искусстве и гуманитарных науках**

**ДОПУСТИТЬ К ЗАЩИТЕ Заведующий Кафедрой информационных систем в искусстве и гуманитарных науках**

**\_\_\_\_\_\_\_\_\_\_\_(Борисов Н.В.)**   $\frac{1}{2017}$  *r*.

#### **ВЫПУСКНАЯ КВАЛИФИКАЦИОННАЯ РАБОТА Основная образовательная программа «Прикладная информатика в области искусств и гуманитарных наук» Направление 230700 «Прикладная информатика» Уровень Бакалавриат**

**««Сказочные истории». Серия трехмерных персонажей для анимационного видеоролика»**

 **Студента** *Булавиной Татьяны Николаевны*

 *\_\_\_\_\_\_\_\_\_\_\_\_\_\_\_\_\_\_\_\_\_\_\_ (подпись студента)*

 **Руководитель** *ст. преподаватель СПбГУ Логдачева Елена Викторовна*

*\_\_\_\_\_\_\_\_\_\_\_\_\_\_\_\_\_\_\_\_\_\_\_\_\_\_ (подпись руководителя***)** 

Санкт -Петербург 

## **АННОТАЦИЯ**

выпускной квалификационной работы

 $\mathcal{L}_\mathcal{L} = \{ \mathcal{L}_\mathcal{L} = \{ \mathcal{L}_\mathcal{L} = \{ \mathcal{L}_\mathcal{L} = \{ \mathcal{L}_\mathcal{L} = \{ \mathcal{L}_\mathcal{L} = \{ \mathcal{L}_\mathcal{L} = \{ \mathcal{L}_\mathcal{L} = \{ \mathcal{L}_\mathcal{L} = \{ \mathcal{L}_\mathcal{L} = \{ \mathcal{L}_\mathcal{L} = \{ \mathcal{L}_\mathcal{L} = \{ \mathcal{L}_\mathcal{L} = \{ \mathcal{L}_\mathcal{L} = \{ \mathcal{L}_\mathcal{$ (фамилия, имя, отчество)

 $\mathcal{L}_\text{max} = \frac{1}{2} \sum_{i=1}^{n} \frac{1}{2} \sum_{i=1}^{n} \frac{1}{2} \sum_{i=1}^{n} \frac{1}{2} \sum_{i=1}^{n} \frac{1}{2} \sum_{i=1}^{n} \frac{1}{2} \sum_{i=1}^{n} \frac{1}{2} \sum_{i=1}^{n} \frac{1}{2} \sum_{i=1}^{n} \frac{1}{2} \sum_{i=1}^{n} \frac{1}{2} \sum_{i=1}^{n} \frac{1}{2} \sum_{i=1}^{n} \frac{1}{2} \sum_{i=1}^{n} \frac{1$ 

 $\mathcal{L}_\text{max} = \frac{1}{2} \sum_{i=1}^{n} \frac{1}{2} \sum_{i=1}^{n} \frac{1}{2} \sum_{i=1}^{n} \frac{1}{2} \sum_{i=1}^{n} \frac{1}{2} \sum_{i=1}^{n} \frac{1}{2} \sum_{i=1}^{n} \frac{1}{2} \sum_{i=1}^{n} \frac{1}{2} \sum_{i=1}^{n} \frac{1}{2} \sum_{i=1}^{n} \frac{1}{2} \sum_{i=1}^{n} \frac{1}{2} \sum_{i=1}^{n} \frac{1}{2} \sum_{i=1}^{n} \frac{1$ 

название выпускной квалификационной работы

Отчет 50ст., 43 изображения, 12 источников.

3D-ГРАФИКА, ТРЕХМЕРНОЕ КОМПЬЮТЕРНОЕ МОДЕЛИРОВАНИЕ, Т Р Е Х М Е Р Н Ы Й К О М П Ь Ю Т Е Р Н Ы Й С К У Л Ь П Т И Н Г , ТЕКСТУРИРОВАНИЕ, ВИЗУАЛИЗАЦИЯ

Целью данной работы является анализ и применение на практике принципов и современных технологий создания трехмерных моделей персонажей, подготовленных к дальнейшей анимации.

Задачи: 3D скульптинг, моделирование и текстурирование серии трехмерных персонажей, подготовка данных моделей к анимации, визуализация.

В процессе работы использовались программы для работы с трехмерной графикой ZBrush 4R7, 3ds Max 2016, 3D-Coat DX64C, Marvelous Designer 3, Autodesk Maya 2017, xNormal 3.19, Substance Painter 2, Marmoset Toolbag 3, редактор обработки изображений Adobe Photoshop CS6.

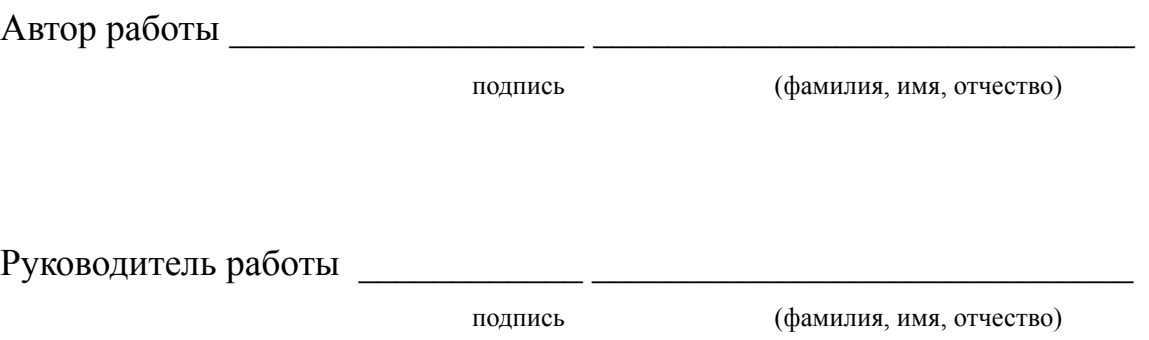

## **Оглавление**

Generating Table of Contents for Word Import ...

## **Определения**

**Игровой движок** — центральный программный компонент интерактивных приложений, определяющий основные технологии и упрощающий разработку.

**Референс** – вспомогательное изображение-образец.

**Концепт-арт** – направление в искусстве, предназначенное для визуальной передачи идеи произведения.

**Цифровая скульптура (3D скульптинг)** — вид цифрового [изобразительного](https://ru.wikipedia.org/wiki/%25D0%2598%25D0%25B7%25D0%25BE%25D0%25B1%25D1%2580%25D0%25B0%25D0%25B7%25D0%25B8%25D1%2582%25D0%25B5%25D0%25BB%25D1%258C%25D0%25BD%25D1%258B%25D0%25B5_%25D0%25B8%25D1%2581%25D0%25BA%25D1%2583%25D1%2581%25D1%2581%25D1%2582%25D0%25B2%25D0%25B0) искусства, произведения которого имеют объёмную форму и создаются с помощью специального программного обеспечения с инструментарием, имитирующим работу с реальной глиной.

**Геометрия (сетка, меш)** – совокупность вершин, рёбер и полигонов, составляющих один трехмерный объект.

**Топология** – порядок формирования полигонами трехмерной модели.

**Ретопология** – изменение топологии объекта.

**Текстурная карта (текстура)** – изображение, накладываемое на трехмерную модель.

**Текстурирование** – процесс создания и наложения текстур на модель.

**Развертка (UV map)** – соответствие между координатами на поверхности трёхмерного объекта и координатами на текстуре.

**Карта нормалей** – текстура, цветовая информация которой передает информацию о расположении нормалей каждой точки объекта; позволяет создать иллюзию более сложного рельефа модели.

**Нормаль** – вектор, перпендикулярный поверхности в каждой данной её точке.

**Запекание** – в общем случае акт предварительного вычисления чего-либо в целях ускорения последующего процесса.

**Рендеринг (визуализация)** — получение изображения по модели при помощи компьютерной программы.

### **Введение**

В рамках данной выпускной квалификационной работы была создана серия высокодетализированных трехмерных персонажей, полностью подготовленных к последующей анимации. Для этого было необходимо проанализировать и воспроизвести на практике весь цикл создания подобных персонажей, от идеи или уже имеющегося визуального образа до подготовки к анимации и визуализации готовой оптимизированной модели, с учетом общих принципов выполнения подобной работы, устоявшихся художественных правил, последних технических тенденций и практики ведущих студий анимации и разработки игр.

Актуальность данной работы обосновывается в потребности быстрорастущих индустрий мультипликации и разработки игр в новых компетентных специалистах, владеющих такими теоретическими знаниями и практическими навыками.

С каждым годом требования к качеству и уровню проработки моделей персонажей повышаются. Особенно явно изменения видны на примере игровых проектов, где большая часть изображения визуализируется не заранее, как это происходит в кино, а в режиме реального времени, поэтому модели разрабатываются с учетом экономии технических ресурсов.

Если в конце 90-х – начале 2000-х игровые персонажи были крайне угловатыми, отдаленно напоминающими людей, текстуры совершенно не передавали особенности материалов, а созданием моделей мог заниматься человек, не обладающий художественными знаниями и навыками; то сейчас модели персонажей большинства крупных проектов анатомически сложны, в чертах лиц читается особенный характер персонажа как личности, фактуры материалов выразительны, кожа детализирована вплоть до вен, мелких прожилок, пор, щетины, блеска, морщин, свечения, прозрачности. Технические возможности теперь позволяют развеваться рубашке игрового персонажа на ветру, причем характер колыхания материи зависит от направления ветра и от того, как игрок поставит персонажа в пространстве. [1]

Уровень сложности персонажа может быть настолько высок, что созданием портретной части, тела, одежды, оружия, волос, текстур будут заниматься совершенно разные профессионалы.

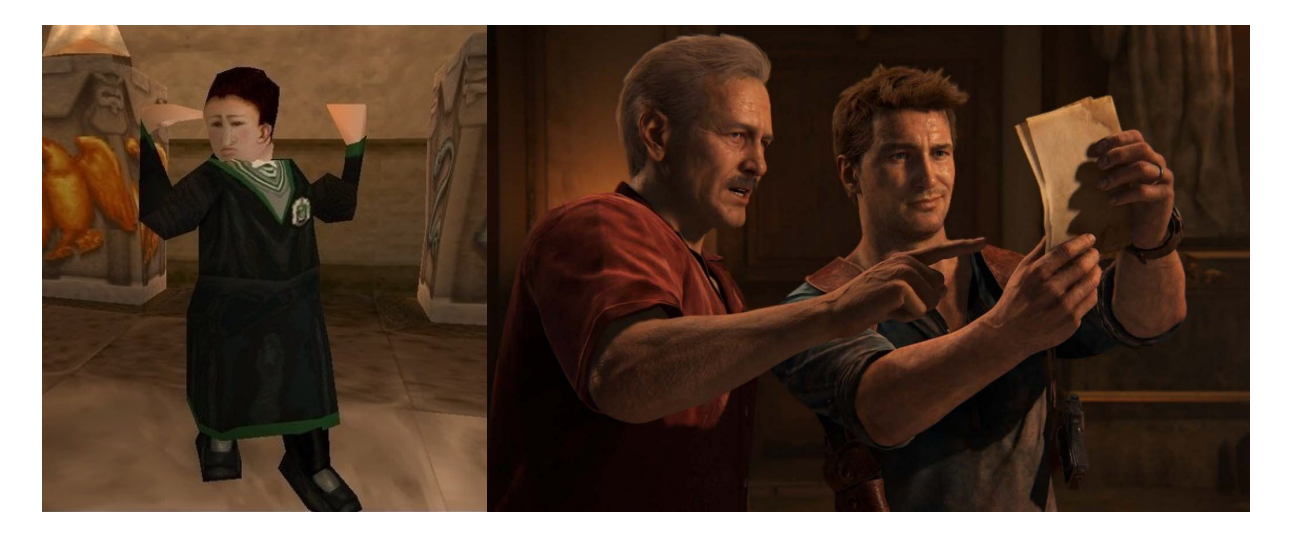

*Рисунок 2 – Кадр из игры Uncharted 4: A Thief's End (PS4), 2016*

Именно поэтому в рамках этой работы уделяется особое

внимание новейшим техническим средствам, а также проработанности и детализации моделей.

В данной работе персонажи объединены общей темой: «Сказочные истории». Это позволило передать известные образы как привычных гуманоидов, так и совершенно различных и причудливых по своему строению сказочных существ.

Кроме того, одна часть персонажей разрабатывалась полностью самостоятельно, включая стадию продумывания облика и создания эскизов, а с другой частью персонажей был получен опыт воссоздания в качестве трехмерных моделей уже визуализированных в медиа образов.

Первый крупный этап данной работы – создание или анализ узнаваемых образов. Чем больше деталей было проработано на этапе эскизов или анализа референсов уже визуализированных персонажей, тем меньше неопределенности пришлось разрешать во время создания моделей.

На основе созданных эскизов были созданы высокодетализированные высокополигональные трехмерные модели персонажей. Создание физически корректной одежды было ускорено за счет использования специализированной программы, изначально предназначенной для дизайнеров одежды.

На следующем этапе была произведена ретопология высокополигональных моделей, которая необходима для значительного уменьшения количества полигонов, что позволило оптимизировать модель к анимации и визуализации в трехмерных анимационных сценах и игровых движках.

После ретопологии было проведено текстурирование. Для всех объектов трехмерных моделей сначала потребовалось создать текстурные развертки, которые содержат информацию о координатах будущих текстур на моделях.

Для переноса информации с высокополигональных моделей на низкополигональные были созданы карты нормалей. Сама «покраска» моделей, создание материалов и запекание текстур проводились в программе, поддерживающей новейшую технологию PBR (Physically-Based Rendering, физически корректный рендеринг).

Для наглядной демонстрации готовности моделей к анимации была подготовлена непосредственно сама тестовая анимация персонажей.

Наконец, модели были визуализированы и получены презентационные изображения персонажей, смонтировано демонстрационное видео с их анимацией.

## **1. Проработка образов персонажей**

#### **1.1. Подбор и анализ референсов**

Набор референсов, вспомогательных изображений-образцов, добавит идеи, послужит источником информации о деталях и позволит четче сформулировать образы персонажей, что может существенно улучшить уровень создаваемых эскизов и моделей. Использование референсов особенно необходимо, когда стилизация проекта близка к правдоподобию.

В случае создания моделей персонажей, уже визуализированных в медиакультуре, крайне важно подобрать референсы, отражающие внешность персонажей с различных ракурсов.

#### **1.1.1. Красная Шапочка**

Главная героиня одноименной сказки. В зависимости от видения автора художественного произведения, решившего поработать с данным сюжетом, может выглядеть и вести себя абсолютно по-разному. Даже красная «шапочка» (или чепчик «шаперон», введенный Шарлем Перро [2]) может быть вовсе не шапочкой, а накидкой или мантией с капюшоном.

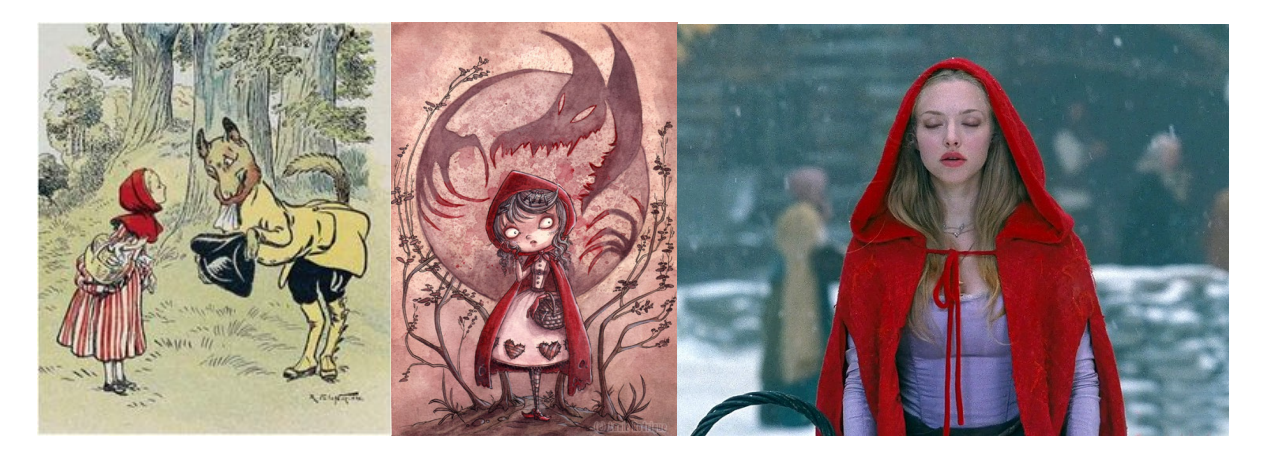

*Рисунок 3 – Иллюстрации: начала прошлого Рисунок 4 – Кадр из фильма «Red Riding века и современная Hood» (2011)*

Независимые разработчики Tale of Tales в своей игре The Path пошли еще дальше и предложили игрокам взглянуть на историю глазами целых шести Красных Шапочек, каждая из которых символизирует определенный период становления личности. У каждого возраста – свои стремления, страхи и, следовательно, волки. Кроме того, каждая героиня имеет собственный отличительный дизайн. Наиболее близкой к традиционному образу по духу является самая младшая Шапочка – Робин. Это любопытная девятилетняя девочка в красном платье-плаще с традиционным же капюшоном.

Стоит отметить, что в разработчики элегантно обыграли обязательный атрибут любой Шапочки – корзинку, в виде иконки инвентаря в интерфейсе.

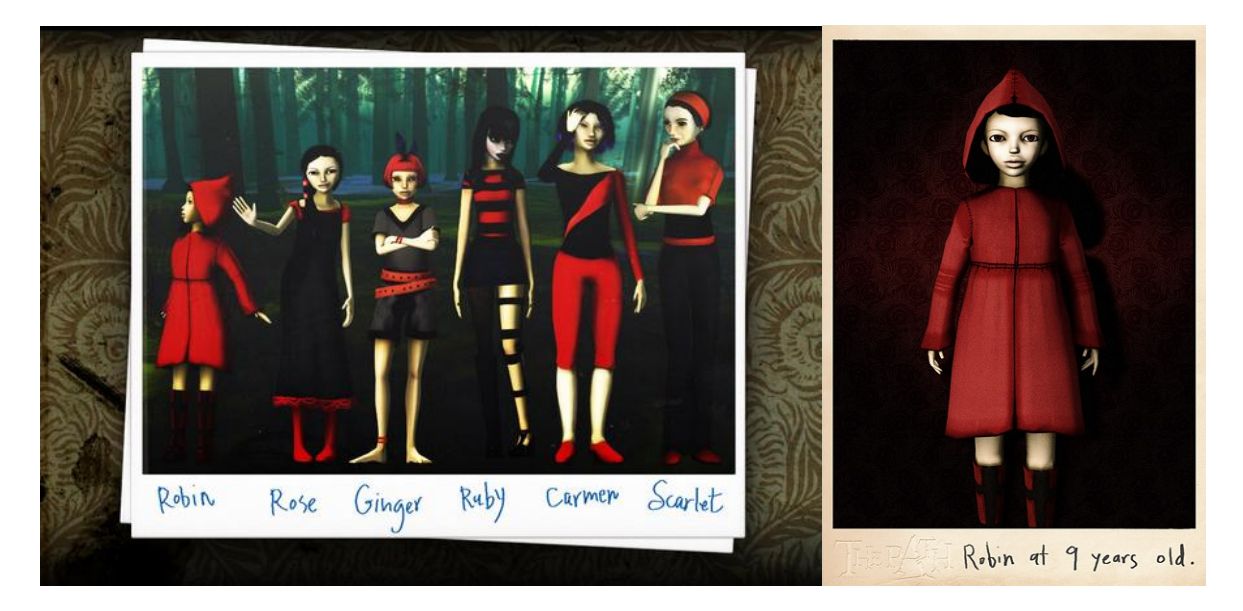

*Рисунок 5 – Главные героини игры The Path и Робин отдельно*

При создании образа Шапочки в данной работе изначально ориентировались именно на дизайн Робин.

Однако в играх от Tale of Tales используются крайне низкополигональные модели, поэтому в качестве референсов к высокодетализированным моделям таких изображений, очевидно, будет недостаточно.

Было решено использовать также материалы из проекта с более реалистичной стилизацией. Выбор пал на образ Эмили Колдуин, дочери императрицы из игры Dishonored французской студии-разработчика Arkane. Эмили – девочка-подросток с еще сохранившим детские черты лицом: большие глаза, пухлые щеки и губы, широкие прямые брови, маленький нос. Вместе с тем заметна свойственная её возрасту угловатость фигуры; кисти рук уже не безупречно гладкие и округлые, а на лице проступают скулы.

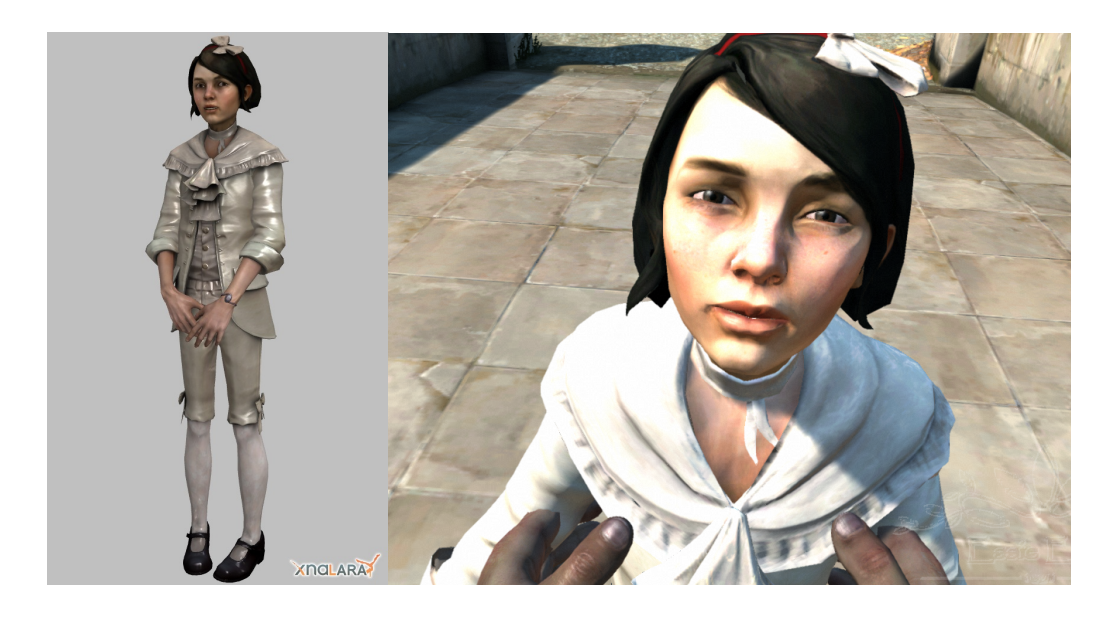

*Рисунок 6 – Эмили Колдуин, персонаж игры Dishonored*

#### **1.1.2. Волк**

В различных версиях сказки Шапочка встречает в лесу волка, оборотня или даже огра [2]. В защиту версии с оборотнем выступает тот факт, что девочка видит в лесу говорящего «волка» и не пугается. Или можно вспомнить знаменитый диалог с «бабушкой». Действия Шапочки выглядят более логичными, если представить, что она начинает беседовать с бабушкой, которая постепенно становится волком.

Очеловечивание животных свойственно более архаичным сказкам или басням, где животные являются лишь символами людей с определенными качествами. Именно в версии Шарля Перро диалог существенно сократился, а оборотень заменился на волка – символа злого человека, соблазняющего невинных девочек. Такую замену можно объяснить, вопервых, любовью Перро к Лафонтену и, во-вторых, проводимой в то время в Европе борьбой с суевериями.

Но в целом в традиционалистской крестьянской среде преобладала классическая фольклорная версия, т.к. массовая вера в оборотней сохранялась до XIX в. [3]

Именно поэтому в качестве референсов были выбраны изображения оборотней.

Для такого жуткого персонажа важен эмоциональный отклик зрителя – «волк» действительно должен быть страшным. Становится очевидным еще один плюс выбора ликантропа: для современного человека, обезопасившего себя от жестокости дикой природы, наибольшую опасность представляют уже не животные, а другие люди и, следовательно, страшными кажутся антропоморфные чудовища. В этом кроется одна из важнейших причин успеха монстров серии игр и фильмов «Silent Hill». [4]

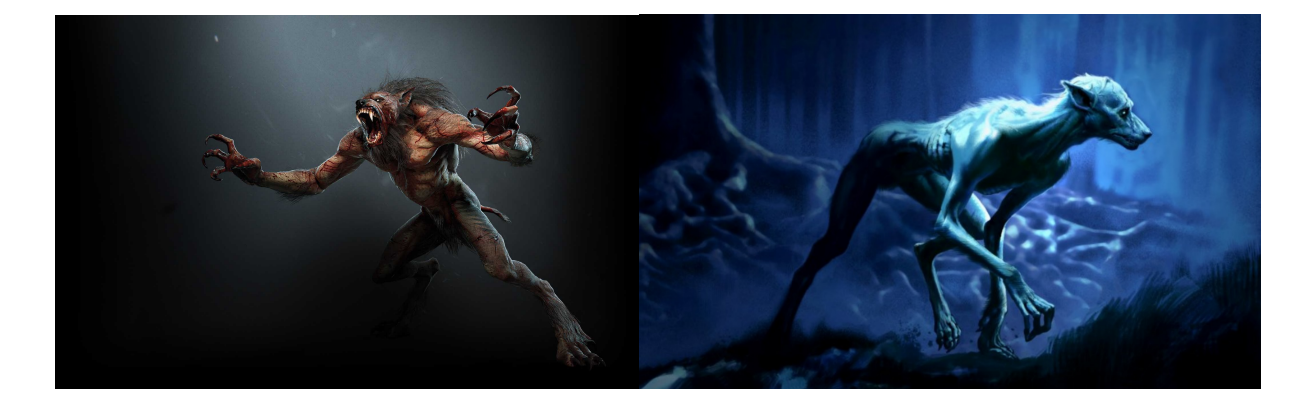

*Рисунок 7 – Волколак, персонаж игры «The Witcher 3: Wild Hunt»*

*Риунок 8 – Концепт-арт к фильму «Гарри Поттер и узник Азкабана»*

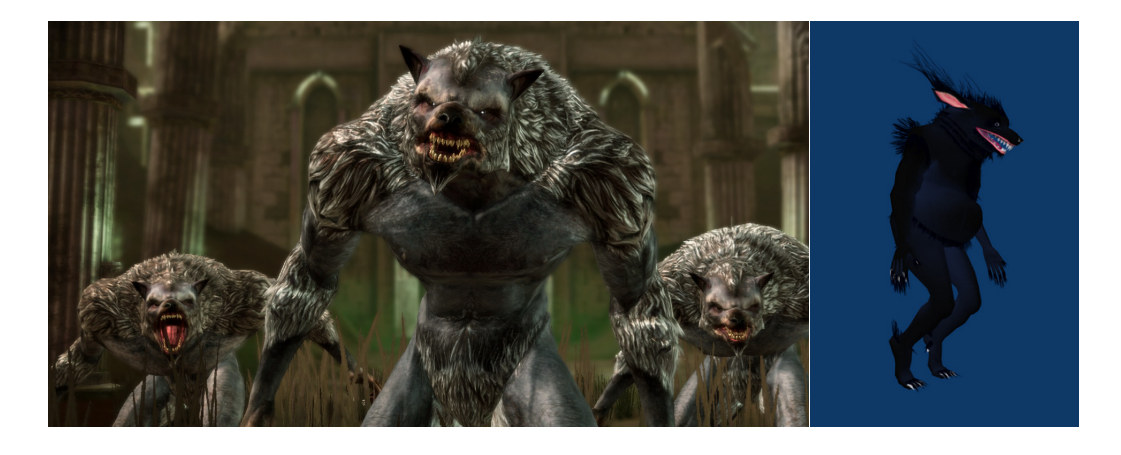

*Рисунок 9 – Персонажи игры «Dragon Age: Origins» Рисунок 10 – Концептарт к игре «The Path»*

Можно дополнительно подчеркнуть кровожадность с помощью огромных острых когтей и прочих острых углов в силуэте (рис. 7 и 9). Некоторая костлявость телосложения, особенно морды, глубоко посаженные светящиеся глаза (рис. 8) и непроницаемо-черные части тела (рис. 10) создают впечатление потусторонности.

#### **1.1.3. Дровосек**

Перед созданием эскизов сказочного Дровосека было проанализировано большое количество изображений «типичных дровосеков», так, чтобы в результате получился характерный собирательный образ.

Отличительными чертами многих «дровосеков» являются: маскулинность, борода или бакенбарды, клетчатая фланелевая рубашка, кожаные ботинки, часто брюки на подтяжках, преимущественно теплые тона в одежде.

Кроме того, примерно в 2013 году появился стиль lumbersexual (производное от «lumberjack», т.е. «лесоруб», и «metrosexual»). Внешность мужчин, придерживающихся данного стиля, также отличается перечисленными выше особенностями. Особое внимание в своем образе они уделяют ухоженным бороде и прическе, довольно часто они имеют брутальные татуировки на теле.

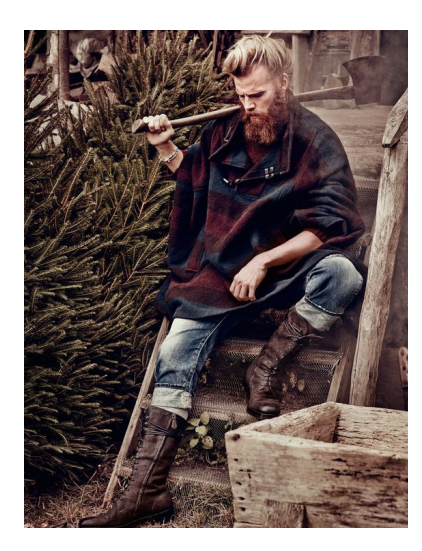

*Рисунок 11 – Мужчина, придерживающийся*

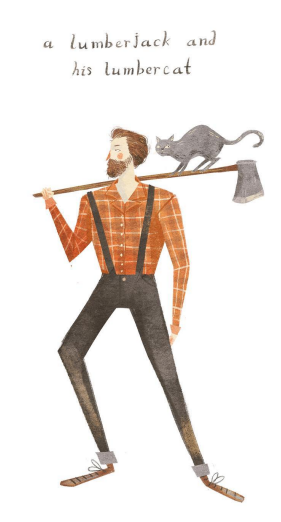

*Рисунок 12 – Работа иллюстратора*

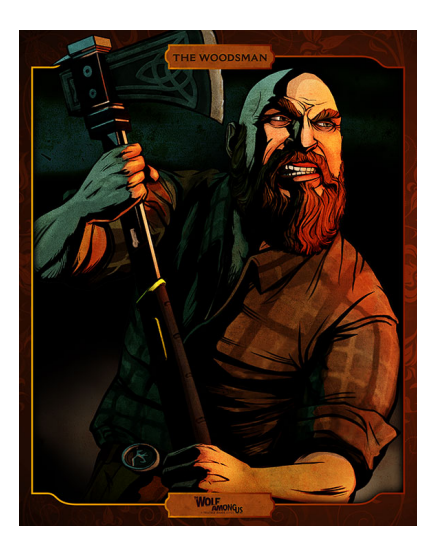

*Рисунок 13 – Персонаж игры The Wolf Among Us*

#### **1.1.4. Нюхль**

Магическое существо из вселенной Гарри Поттера, упоминалось еще в пятой книге серии, но было визуализировано на экранах только с выходом кинофильма «Фантастические твари и где они обитают» в 2016 году. Славится своей любовью к драгоценностям, ворует их и прячет в бездонный карман на животе, как у кенгуру. Внешне Нюхль напоминает утконоса. Перед созданием модели персонажа стоит особенно обратить внимание на яйцевидную форму туловища, общие простые округлые формы, гибкость, подчеркивающую юркость существа. Маленькие лапки и блестящие глаза-пуговки добавляют ему комичность и миловидность (в фильме все сцены с ним имели комедийный характер).

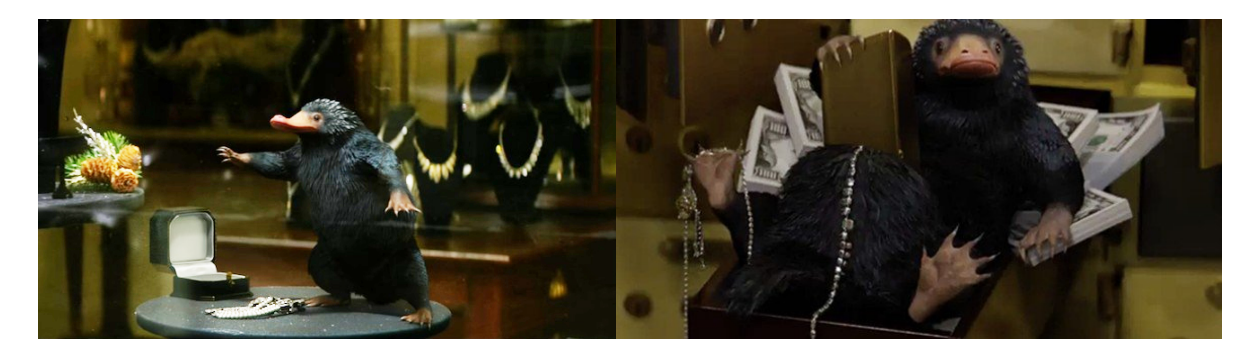

*Рисунок 14 – Кадры из фильма «Фантастические твари и где они обитают»*

#### **1.1.5. Домовой эльф Добби**

Еще один персонаж из мира Гарри Поттера, впервые появляется во второй части цикла. Домовые эльфы считают своим долгом до конца жизни прислуживать магам-хозяевам, вне зависимости от того, какими людьми те являются. Хозяева Добби были жестоки, они внушали ему страх, и за всякое неповиновение им Добби сам наказывал себя. Безропотность и беззащитность отражаются в маленькой фигурке персонажа (половина человеческого роста, так что на хозяина он смотрит снизу вверх), сутулости, выраженной худощавости конечностей, руки и ноги он часто нервно соединяет, как обычно делают люди в минуты неуверенности.

Конечно, как и у эльфа из любого другого произведения, у него длинные уши (а в данном случае еще и особенно большие, как у летучей мыши). К тому же у эльфов из магического мира Роулинг непропорционально длинные по отношению к туловищу конечности, а голова, кисти рук и ступни велики. Еще одна отличительна особенность домовых эльфов – они одеваются в старые тряпки. Если хозяин дарит эльфу реальный предмет одежды (что случается крайне редко), то это означает свободу последнего.

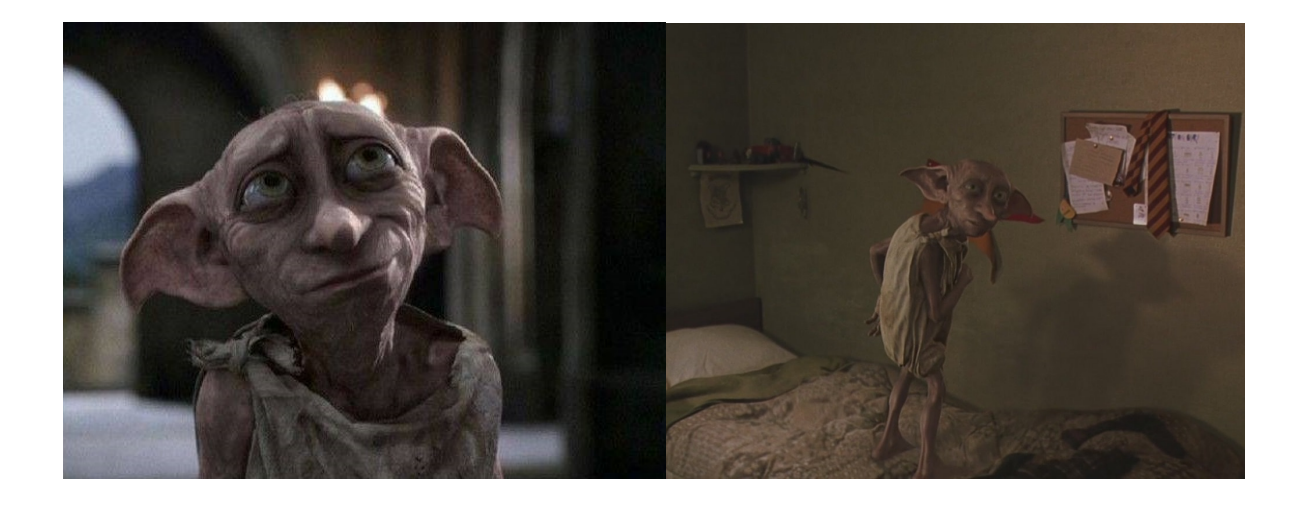

*Рисунок 15 – Кадры из фильма «Гарри Поттер и Тайная комната»*

Необходимо отметить характерные отличия Добби от других домовых эльфов, например, от Кикимера (в оригинале Kreacher), который появляется в пятой части серии и по убеждениям и образу является полной противоположностью Добби: он своенравен, ненавидит своего нового хозяина, считает его «предателем крови», крайне неохотно исполняет приказы и большую часть времени проводит, скрываясь в уголках дома и пытаясь стащить фамильные ценности. Именно на контрасте с ним особенно заметны огромные, наивные и добрые глаза Добби, которые не глубоко посажены, а наоборот, открыты миру; внутренние уголки бровей не сдвинуты к переносице, а стремятся вверх. Также в образе Добби бросается в глаза его вытянутый нос-рыльце.

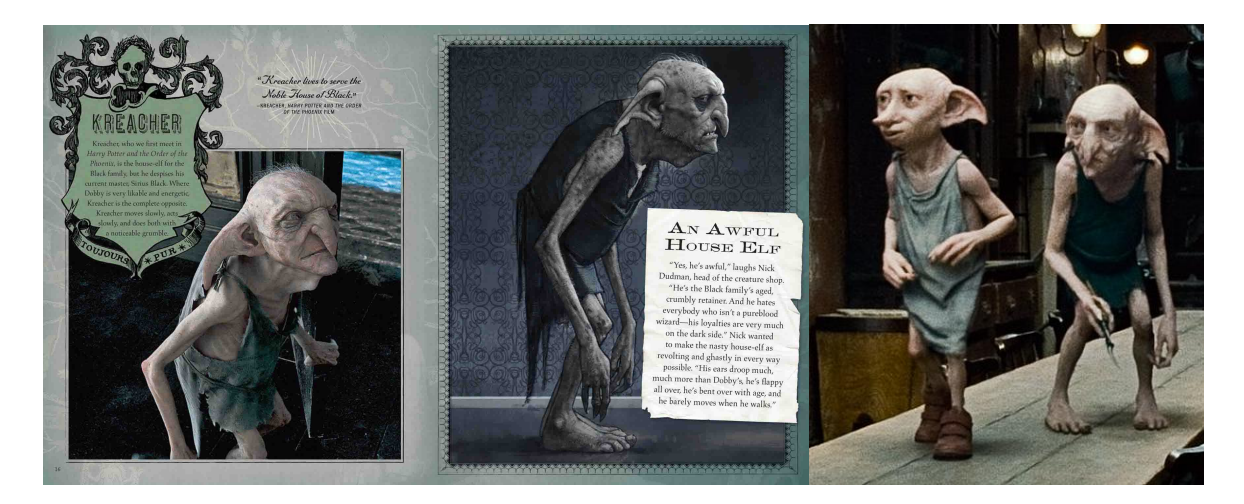

*Рисунок 17 – Кадр из фильма «Гарри Поттер и Дары Смерти»*

#### **1.2. Создание эскизов. Основные принципы**

**Форма и силуэт** – пожалуй, самая важная часть при создании художественных объектов. Это первое, что человек замечает, глядя на практически любой предмет. Кроме того, боковое зрение человека слабо замечает детали, но отлично улавливает силуэт. И, например, по форме автомобиля можно быстро определить, к какому классу он относится, для чего предназначен: гладкие обтекаемые формы – дорогое быстрое авто; грубые, массивные формы – грузовая машина.

Точно так же силуэтом можно передать характер персонажа.

Если человек худой и находится в напряженной позе, будто перед броском, то создается впечатление, что это, возможно, ассасин, и он очень быстр и опасен, несмотря на не самое мощное телосложение. Либо другой распространенный случай: грузный персонаж с широкими плечами и узким тазом. Очевидно, он силен, хоть и, возможно, медленен. Обычно именно так во многих видеоиграх изображают персонажей-«танков», которые первыми выступают на противника и привыкли сражаться при помощи грубой силы в ближнем бою.

Т.е. в дизайне персонажа крайне важны как силуэт самого тела, так и **телодвижение**; при помощи языка тела также можно передать характер и состояние персонажа.

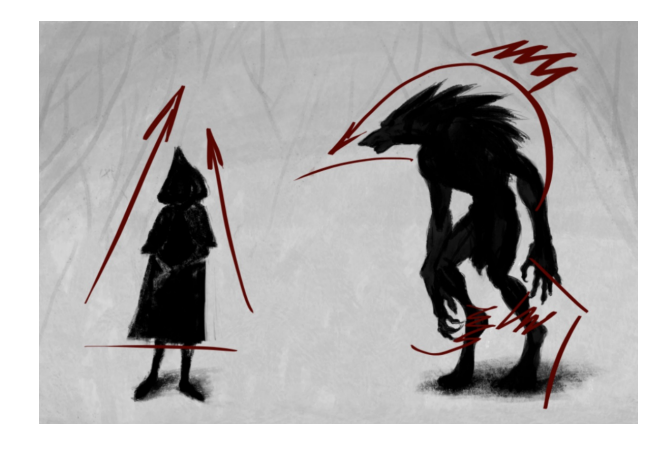

*Рисунок 18 – Особенности силуэтов Красной Шапочки и Волка*

Помимо этого, не стоит забывать о важности **портретной части**, поскольку после того, как человек уловит силуэт и будет готов воспринимать детали, обычно он обращает внимание в первую очередь на лицо. Фигура и лицо – это основная визитная карточка человека, по ней его и узнают. Лицо хранит огромное количество информации о человеке; и то, насколько его лицо харизматично и как он может им играть, и составляет большую часть его узнаваемости среди других людей. Например, в фильме «Крестный отец» большинство героев одеты в едином стиле, однако благодаря харизматичным лицам обеспечивается их читаемость.

Лучше всего сделать **несколько эскизов**. Во-первых, самому автору и возможному заказчику всегда интереснее выбирать из нескольких вариантов. Во-вторых, первая попытка часто получается довольно сырой. Чем больше эскизов, тем больше вы разовьете идею, погрузитесь атмосферу персонажа, лучше поймете его и, следовательно, сможете лучше подать.

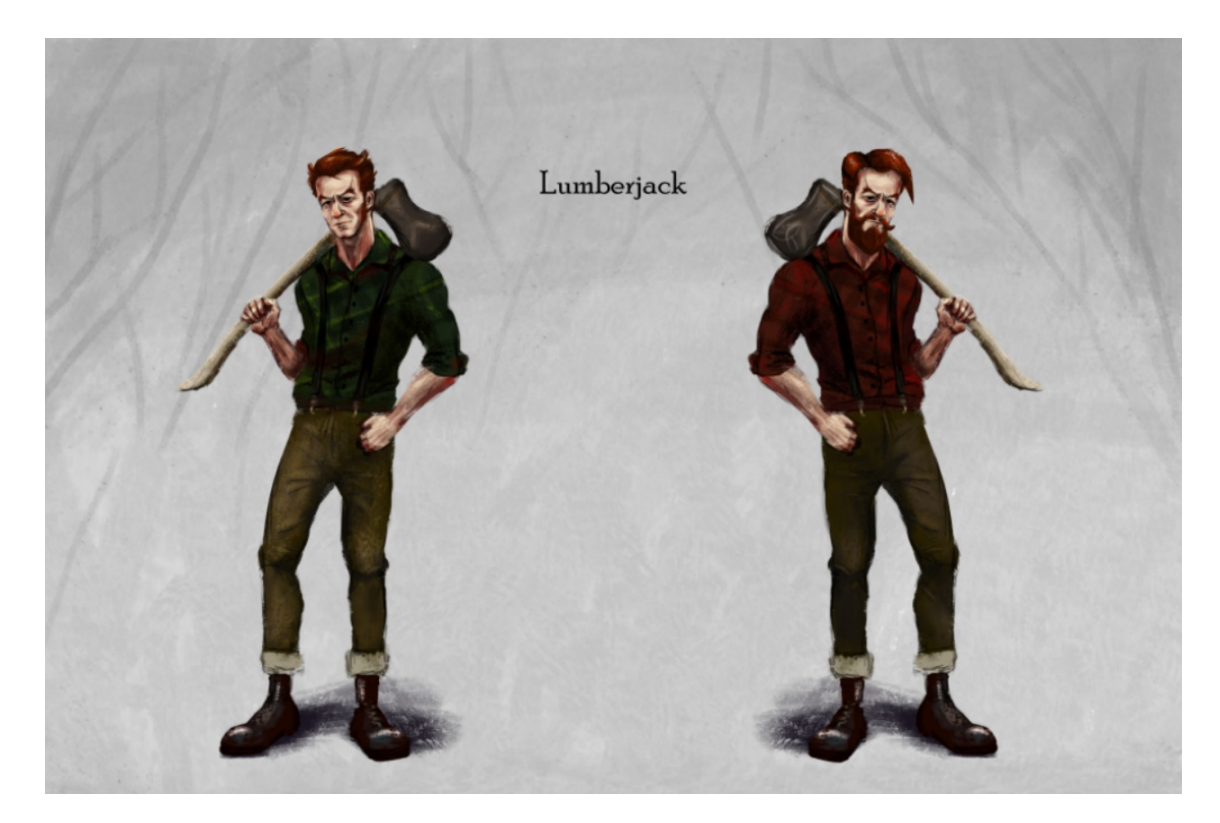

*Рисунок 19 – Два варианта образа Дровосека*

Для того чтобы персонаж получился более живым и глубоким, желательно придумать его **историю**. Какая у него среда обитания, какое ремесло, социальный статус и в каких атрибутах его внешности это отображается. Данный прием не только помогает изобразить дополнительные детали, но и усиливает эмоциональную связь между автором и персонажем.

**Разница в тоне** – это, по сути, силуэт внутри силуэта, детали подчеркнуты контрастом, из-за чего создается более приятное впечатление, чем от однородной по тону работы. К тому же, человеческий глаз любит контраст материалов.

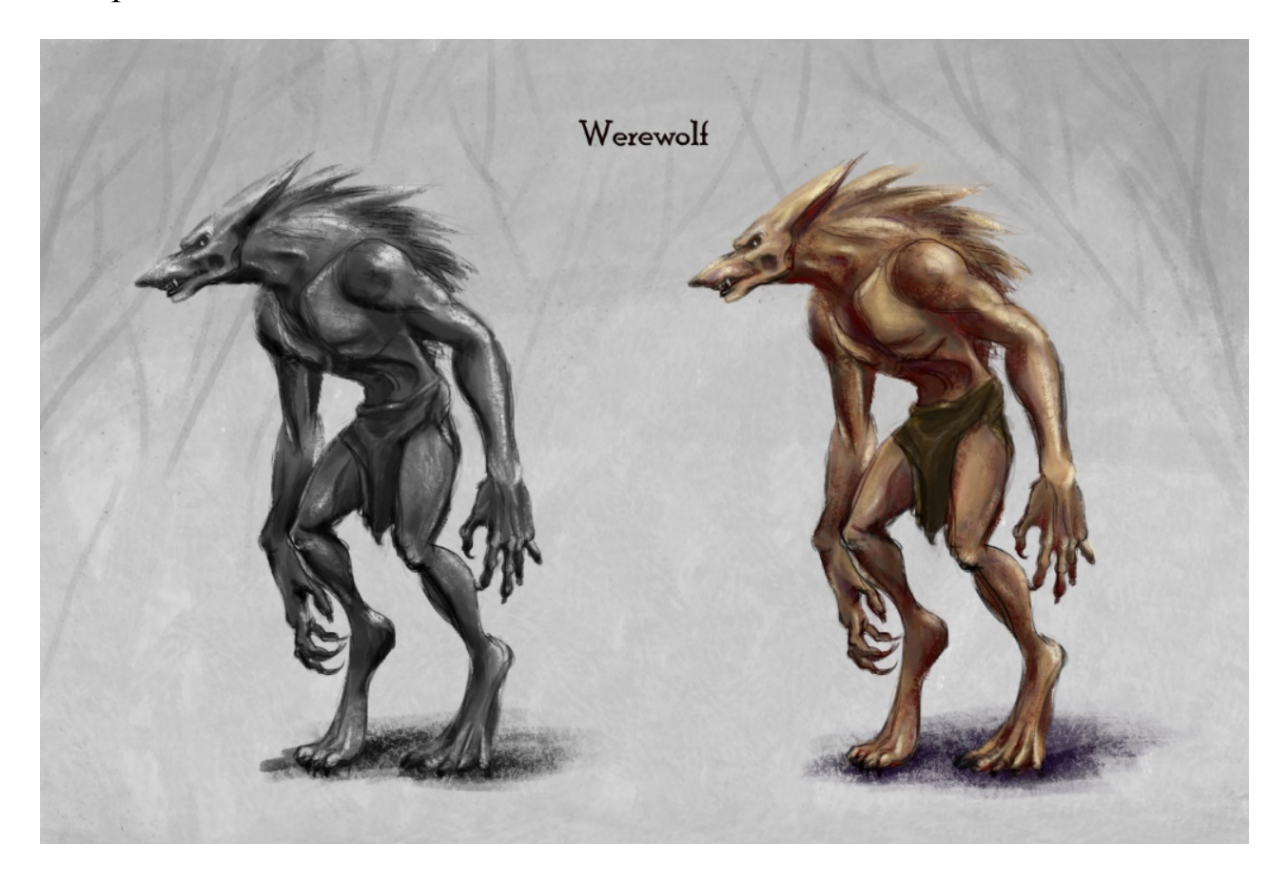

*Рисунок 20 – Определение тона и цвета на примере Волка*

При помощи **цвета** можно придать изображению нужную атмосферу и окрасить определенным смыслом, используя сложившиеся цветовые стереотипы, как например:

• зеленый – природа, безопасность, яд, хитрость

- красный энергия, отвага, опасность
- синий благородство, тайна, спокойствие, холод
- желтый тепло, солнце, уют, золото.

**Акцент** – детали (в том числе и цветные) желательно располагать в более важной, портретной части.

**Освещение** – важно определить расположение источников света, где должны быть тени, как свет будет взаимодействовать с материалами. Это подчеркивает контраст материалов и делает изображение реалистичнее. [5]

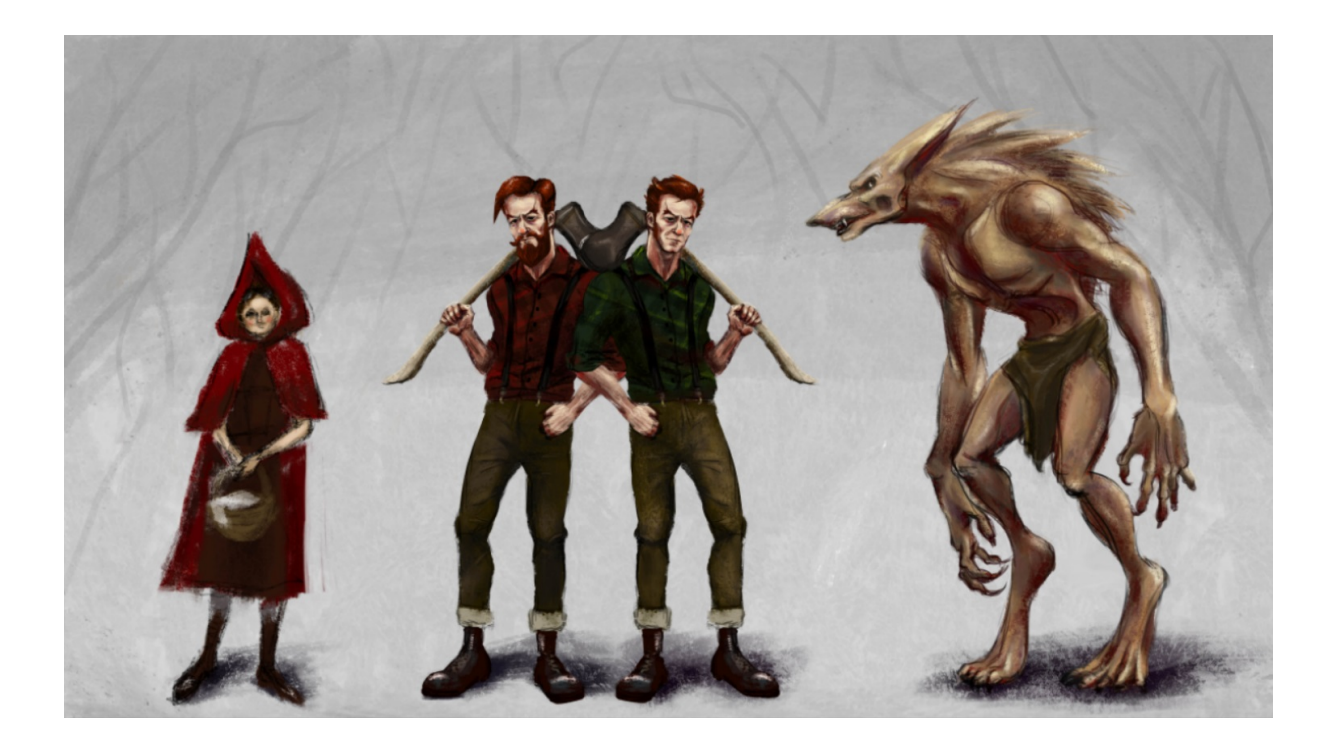

*Рисунок 21 – Примерный эскиз будущих персонажей*

# **2. С о зд ани е вы с ок оп оли гон а л ьны х м од е л ей персонажей**

#### **2.1. Создание высокополигональных моделей тел персонажей**

Для создания 3D-моделей органических объектов (в частности – большинства персонажей), где преобладают мягкие естественные линии и необходимо отойти от резких геометрических форм, целесообразно использовать программы для цифрового скульптинга. Принцип работы в них сходен с взаимодействием с реальной глиной: можно кистями вытягивать объемы, набирать массу и «рисовать» объемами прямо по модели в режиме реального времени. Помимо этого, цифровой скульптинг позволяет довольно быстро создавать крайне детализированные модели.

В случае с Красной Шапочкой и Дровосеком голова и тело изначально скульптились отдельно.

С помощью инструмента ZSphere была набрана общая масса тела Шапочки. Для упрощения последующей вставки костей для анимации обычно персонажа моделируют в T-позе, однако в последнее время часто используется более естественная поза с чуть опущенными руками, которая и была использована для всех персонажей в данной работе. Затем тело из z-сфер преобразовалось в обычную низкополигональную геометрию.

Для увеличения детализации добавляются уровни подразделения (SubDiv). Чем выше уровень, тем больше полигонов в модели. Важно помнить, что общие формы изменяются на нижних уровнях, а детали добавляются на самом низком уровне, достаточном для текущей цели, иначе модель будет выглядеть «помятой» и неаккуратной. [6]

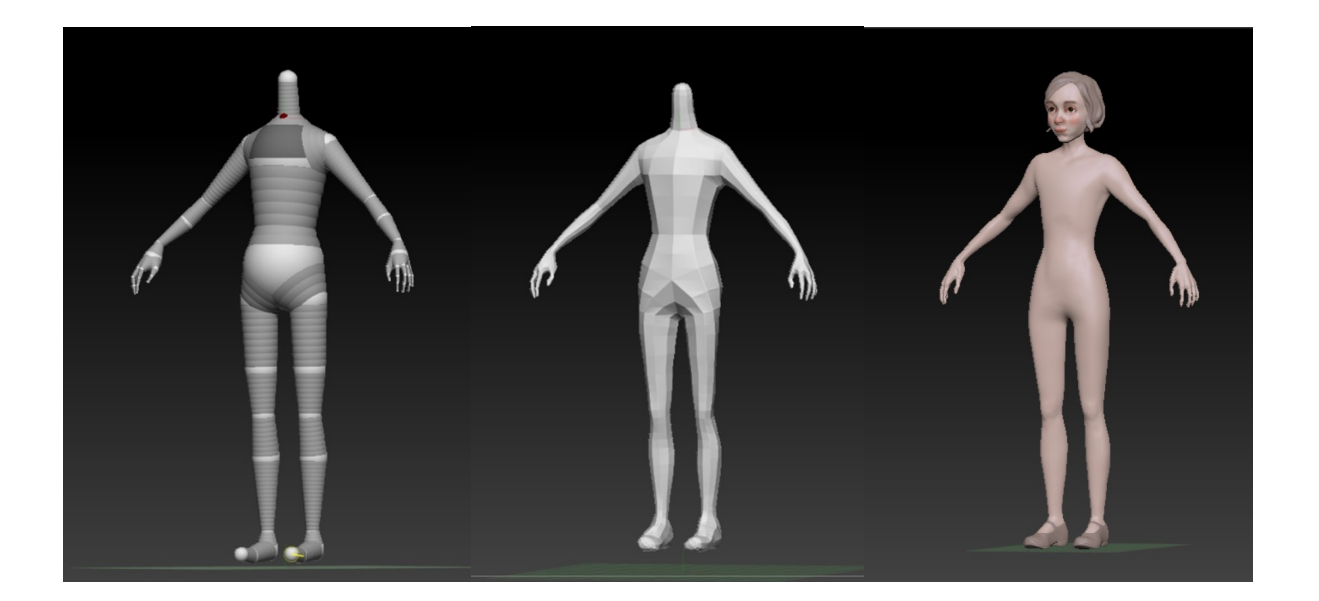

*Рисунок 22 – Процесс скульптинга тела Шапочки*

Все объекты в сцене называются SubTool, каждый из которых может иметь собственный уровень детализации и, следовательно, количество уровней подразделения. Например, разными объектами могут выступать голова, тело, глаза, волосы, одежда.

Головы вытягивались из примитива PolyShpere и постепенно детализировались аналогичным телу способом.

Для Дровосека в целях более быстрого создания тела использовалась стандартная модель из встроенной библиотеки ZBrush. Пропорции были немного изменены, мышцы подчеркнуты, а формы чуть гипертрофированы.

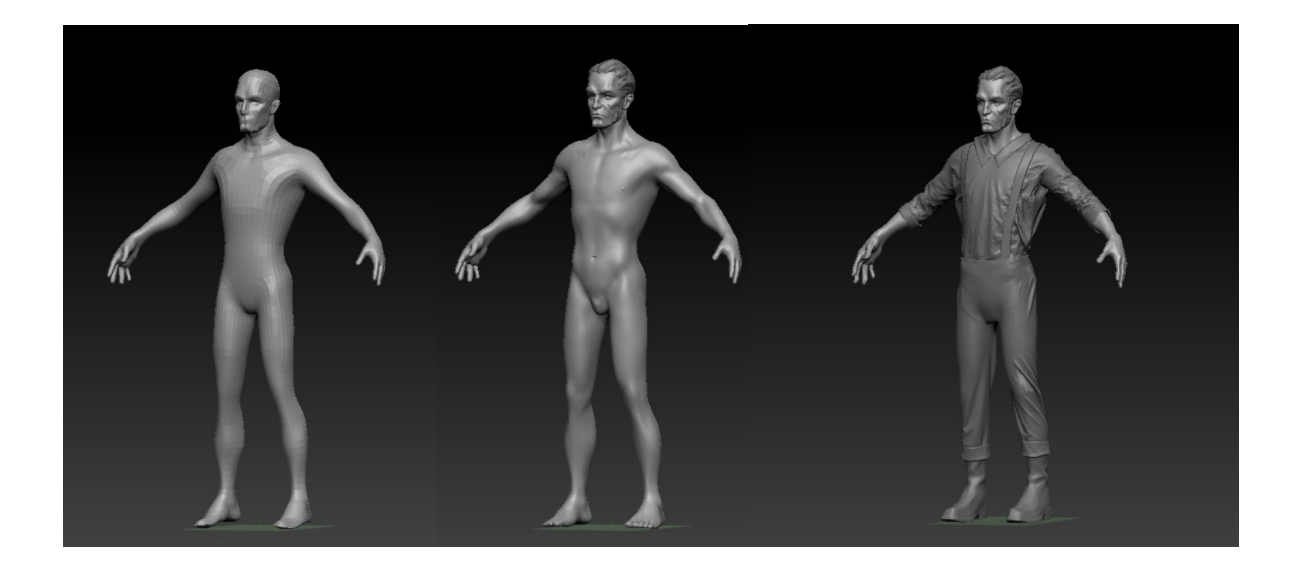

*Рисунок 23 – Процесс скульптинга Дровосека*

Основа тела волка получилась в процессе деформации низкополигональной фигуры Дровосека.

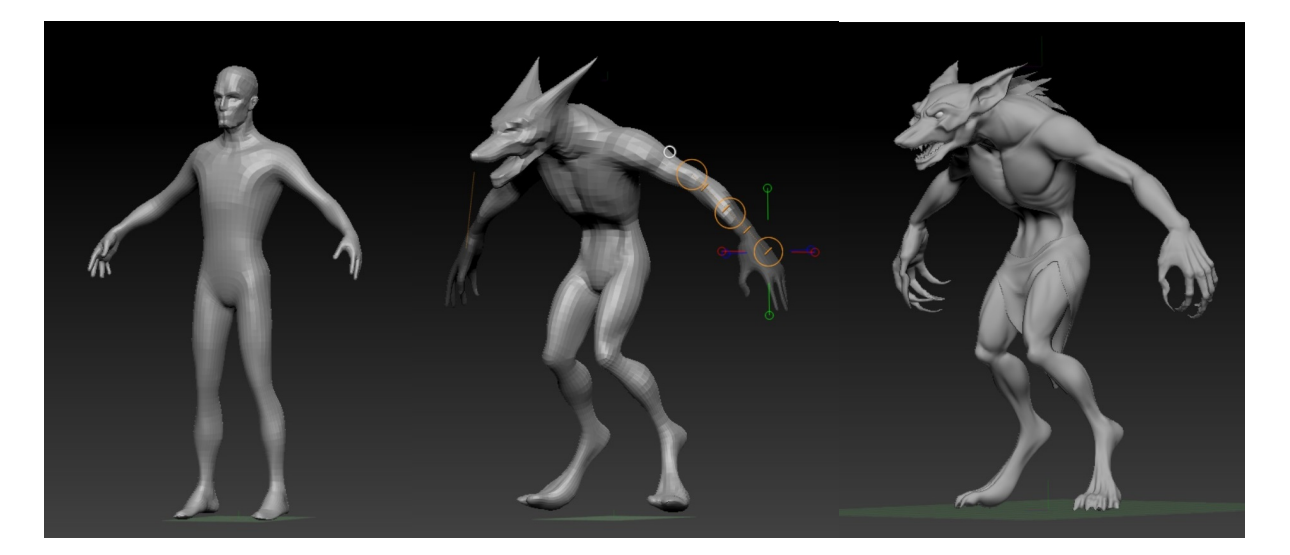

*Рисунок 24 – Процесс скульптинга Волка*

Общие формы Нюхля и Добби были набраны с помощью кисти InsertSphere.

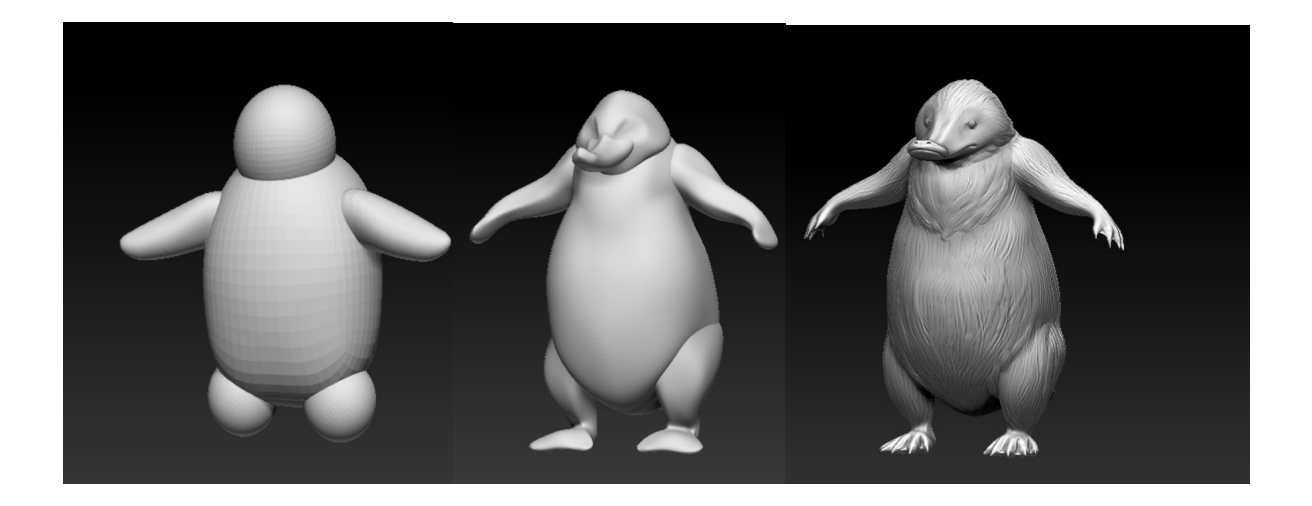

*Рисунок 25 – Процесс скульптинга Нюхля*

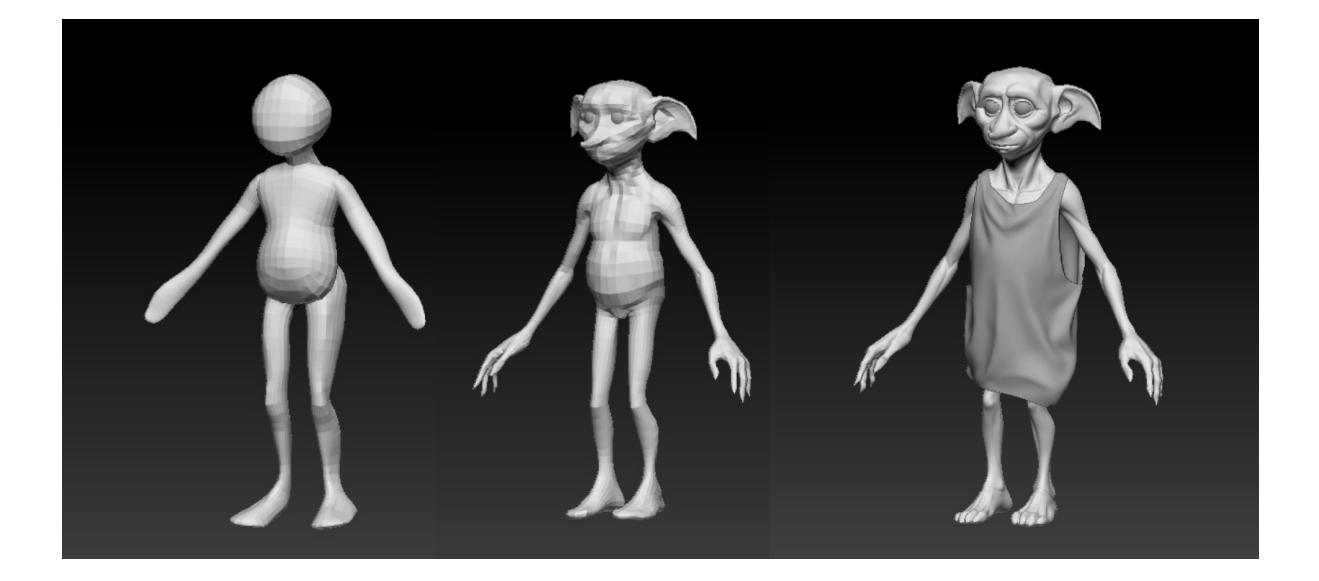

*Рисунок 26 – Процесс скульптинга Добби*

#### **Часто использованные инструменты:**

- Кисть InsertSphere вытягивает новую сферу из модели
- Кисть Move вытягивает/втягивает, передвигает геометрию
- Кисть Move Topological в отличие от кисти Move, эта кисть учитывает топологию
- Кисть Standard добавляет/убавляет объем, позволяет рисовать сглаженными объемными линиями
- Кисть Smooth сглаживает поверхность
- Кисти с Alpha позволяют изменить поверхность модели специфическим способом, полезны при скульптинге деталей наподобие шерсти, грубой кожи
- Маскирование позволяет выделять отдельные части модели
- Extrude инструмент, позволяющий вытянуть новую геометрию из выделенной части
- Transpose набор инструментов Move, Scale, Rotate, позволяющих соответственно передвинуть, отмасштабировать, повернуть объект или его часть
- ZRemesher инструмент для автоматической ретопологии
- DynaMesh инструмент, «создающий оболочку» над 3D объектами, позволяет сливать их воедино
- Project инструмент, позволяющий спроецировать геометрию одного объекта на другой
- SubTool Master расширенный инструмент для работы с 3D объектами. Содержит такие команды как Merge (объединить объекты) и Mirror (отобразить объект)

• Decimation Master – плагин, позволяющий значительно уменьшить количество полигонов модели, сохранив при этом большую часть детализации. Полезен при экспорте модели для работы в других программах, когда важна форма, а топология не играет существенной роли. Например, для оптимизации перед 3D-печатью, экспорта перед ретопологией или созданием дополнительных объектов наподобие одежды. [7]

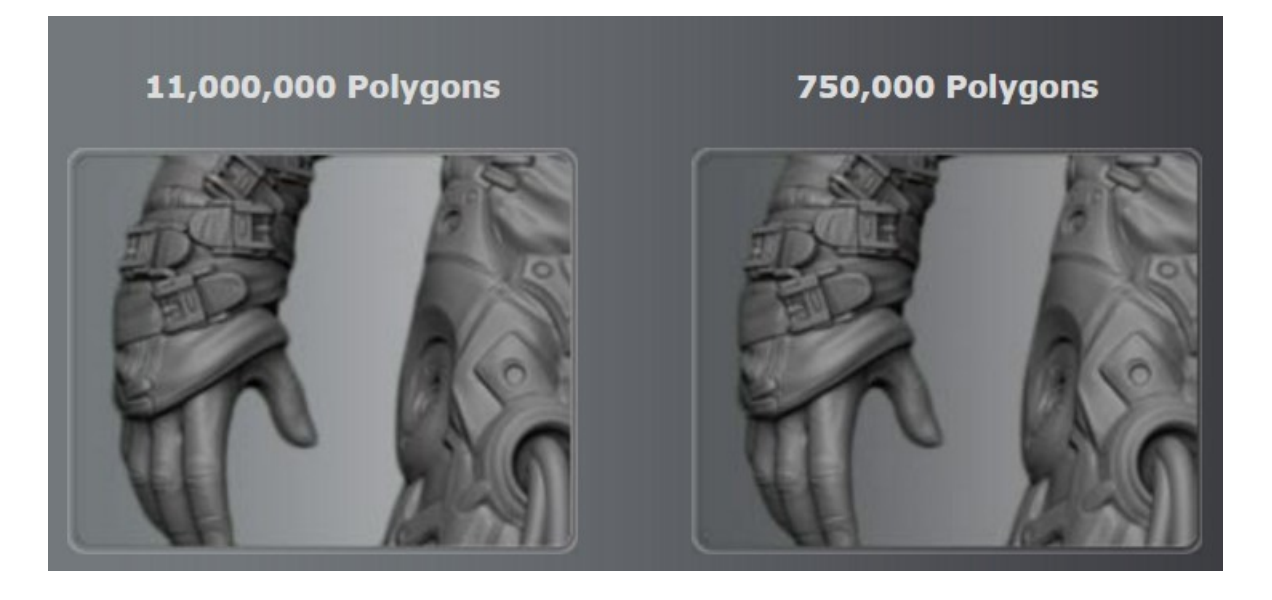

*Рисунок 27 – Пример работы плагина Decimation Master [7]*

#### **2.2. Создание одежды персонажей**

На самом деле инструментов ZBrush вполне достаточно для создания трехмерной одежды, однако вытягивание необходимых форм и, особенно, ручная прорисовка складок могут отнять много времени; кроме того, результат наверняка будет выглядеть не вполне естественно.

Однако в наше время существует отдельная программа Marvelous Designer, первоначально предназначенная для работы дизайнеров (но в последствии её стали активно использовать и ведущие 3D художники).

Она проста в освоении и позволяет за кратчайшие сроки создать физически корректную трехмерную одежду.

В программе существует два рабочих окна.

В одном, двумерном, при помощи простейших инструментов (рисования фигур, добавления точек, изгибов, отверстий) изображается выкройка, после чего отмечаются места швов.

В другом, трехмерном окне, осуществляется симуляция ткани, т.е. материал ведет себя сообразно указанным физическим свойствам.

Отдельно настраиваются такие параметры как свойства материала, слои одежды, величина отступа слоев ткани друг от друга или от тела. Можно в режиме реального времени одергивать одежду, поправлять складки. [8]

Обычно результат еще дополнительно редактируется в ZBrush.

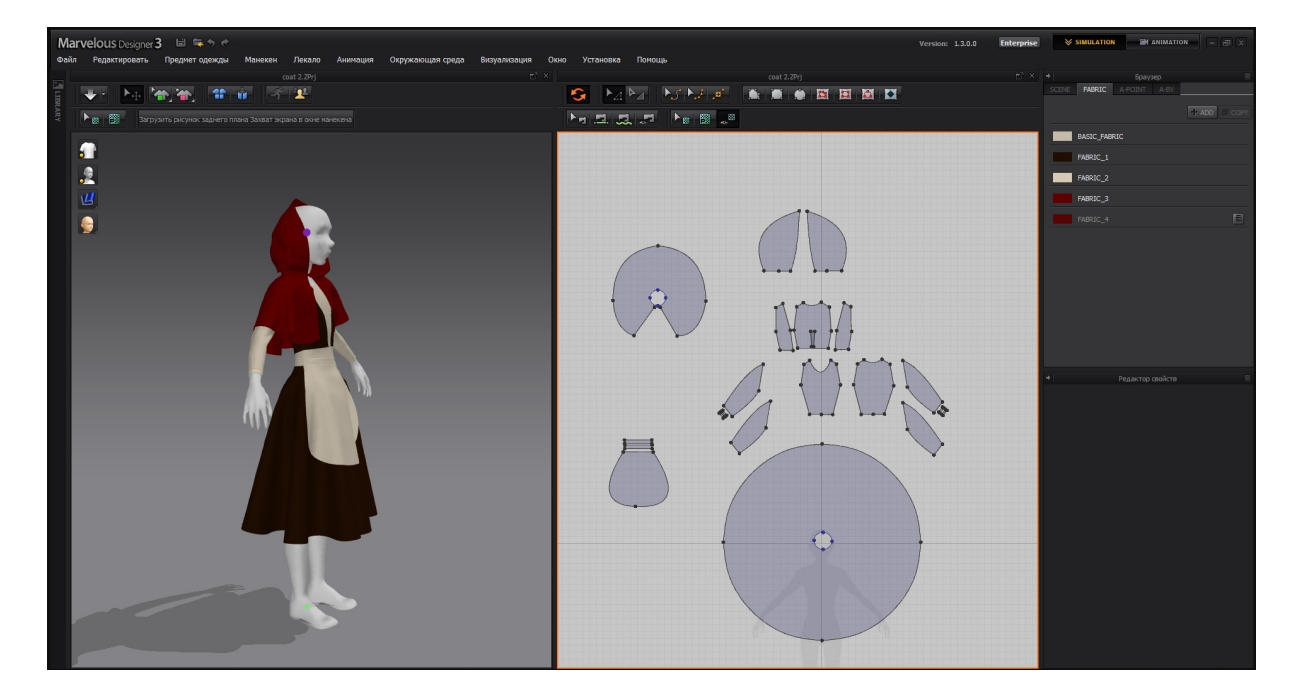

*Рисунок 28 – Создание одежды для Шапочки*

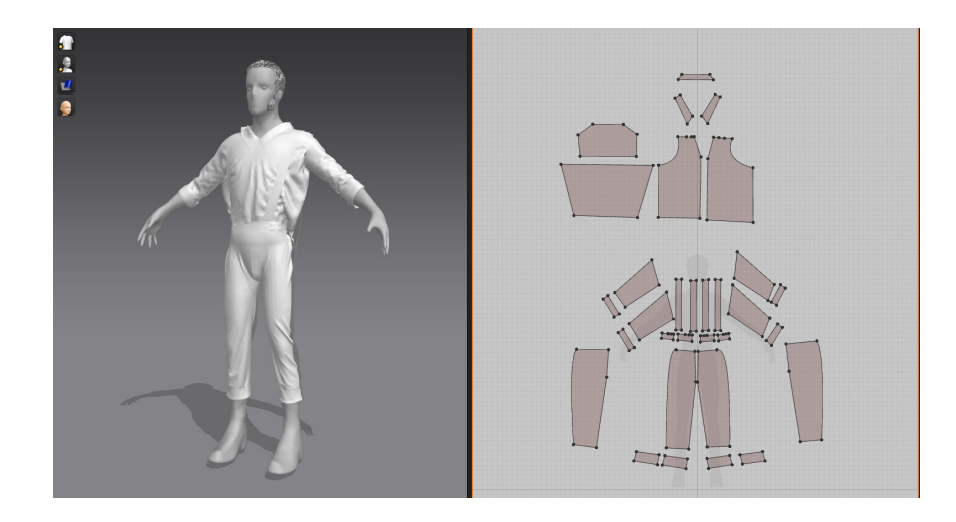

*Рисунок 29 – Создание одежды для Дровосека*

## **3. Подготовка персонажей к анимации. Ретопология**

## **1. Принципы ретопологии**

Визуализация высокополигональной модели в игровых движках или анимационных тремхерных сценах довольно ресурсоемка. Помимо этого, привязка высокополигональной модели к костям скелета (риггинг) и сама её анимация – крайне трудоемкий процесс. Для решения данной проблемы и применяется ретопология, т.е. изменение топологии объекта. Она необходима для значительного уменьшения количества полигонов модели. Существуют инструменты как для автоматической, так для ручной ретопологии. При этом для каждого элемента модели может существовать свой оптимальный способ и свод рекомендаций осуществления ретопологии.

Требуемое количество полигонов ретопологизированной модели зависит от конкретного проекта, его стилизации и средств визуализации, используемых в нем. Однако для лучшей оптимизации следует использовать как можно меньше полигонов, минимальное количество, достаточное для корректного воспроизведения основных форм. Здесь требуется сохранять баланс между оптимизацией и сохранением характерного силуэта модели: карты нормалей лишь создают иллюзию более детализированной поверхности за счет освещения и, в отличие от ресурсоемких карт Displacement, реально не изменяют геометрию. [9]

При ретопологии важно помнить, что на месте деформации модели сетка должна быть плотнее. Следовательно, ткани, которые при анимации будут симулироваться, следует делать с довольно высоким количеством полигонов, достаточным для естественной симуляции без «заламывания». В случае с ретопологией персонажей, существует ряд устоявшихся областей рекомендуемого уплотнения сетки:

- суставы
- петли (loops) вокруг глаз
- петли вокруг рта
- петли вокруг рта и носа, повторяющие линию носогубных складок
- петли вокруг ноздрей

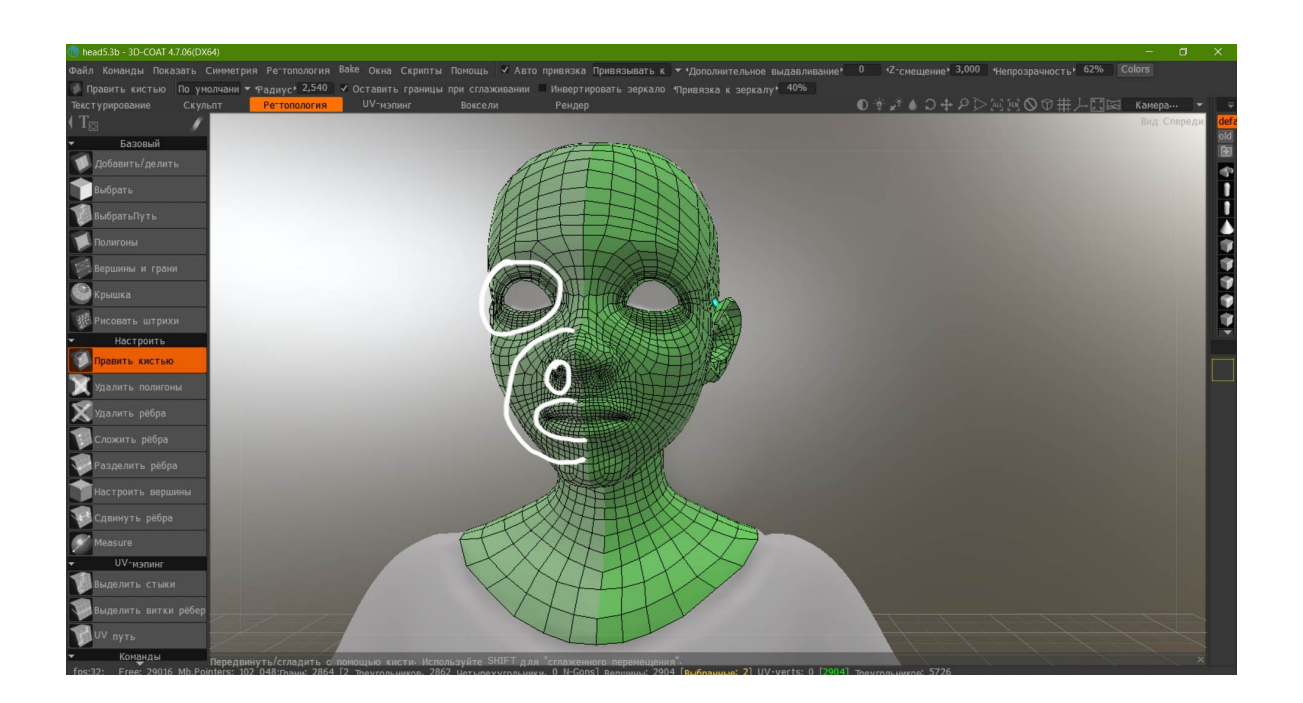

*Рисунок 30 – Ретопология головы Шапочки*

Кроме того, желательно, чтобы сетка была чистой и аккуратной – это позволит избежать многих проблем при создании развертки и анимации.

Для еще большей оптимизации и упрощения анимации у готовой низкополигональной модели отсутствует часть тела под одеждой, при этом было проконтролировано, что никаких видимых разрывов в модели нет.

## **2. Способы ретопологии**

- **ZRemesher (в ZBrush)** инструмент для автоматической ретопологии, один из наиболее быстрых способов изменения количества полигонов. Именно он использовался для ретопологии различных частей одежды и корзинки. На органических моделях (особенно персонажах) результат может быть недостаточно подходящим для анимации. Однако его можно улучшить, отметив с помощью кисти Topology линии, вдоль которых должна идти топология.
- **Decimation Master (в ZBrush)** плагин, позволяющий значительно уменьшить количество полигонов модели, сохранив при этом большую часть детализации. Однако он полезен при экспорте модели для работы в других программах, когда важна форма, а топология не играет существенной роли. Например, для оптимизации перед 3D-печатью, экспорта перед ретопологией другими способами или созданием дополнительных объектов наподобие одежды. В результате применения данного плагина получается все-таки довольно плотная сетка, не соответствующая требованиям для последующей анимации.
- **Мастер авторетопологизирования (в 3D-Coat)** набор продвинутых инструментов для авторетопологии. Желаемое количество полигонов указывается заранее. Места уплотнения сетки маскируются (красятся в черный: чем интенсивнее маска, тем плотнее будет сетка). После этого отмечаются «штрихи» - линии, вдоль которых должна идти топология. Возможно, из-за сравнительной новизны этого мастера результат может содержать нежелательные артефакты и неточности геометрии, которые необходимо исправлять вручную.
- **Ручная ретопология** самый медленный и трудоемкий, но самый надежный способ, доступный в большинстве программ для работы с 3D моделями. Её основной принцип – «рисование» сетки поверх высокополигональной модели (пропущенной до этого через Decimation Master) с помощью отмечания вершин и их соединения в полигоны.

Для работы над персонажами была выбрана ручная ретопология в программе 3D-Coat. Процесс ускорился за счет использования симметрии и инструмента рисования штрихов, позволяющего быстро обработать крупные малодетализированные поверхности наподобие рук и ног до кистей и стоп соответственно.

Отретопологизированные части соединялись с максимально возможным сохранением аккуратности топологии. В тех областях, где это необходимо, добавлялись ребра и сетка поправлялась инструментами «Править кистью» и «Расслабить».

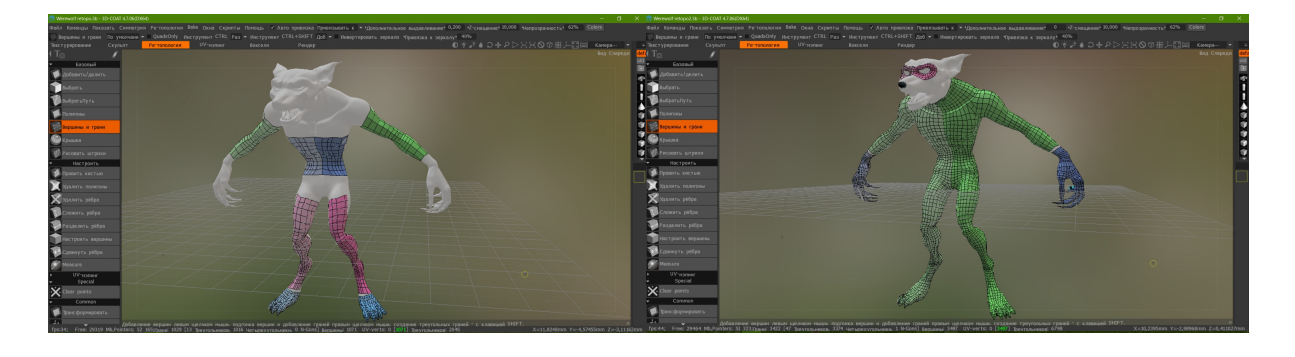

*Рисунок 31 – Результат применения инструмента «Рисовать штрихи»*

*Рисунок 32 – Ручное соединение областей ретопологии*

Для Гарантии корректного переноса геометрии с высокополигональной модели желательно добавить отступ («Z-смещение) – расстояние между высокополигональной моделью, поверх которой производится ретопология, и самой ретопологизированной сеткой.

## **4. Создание текстурных разверток**

Ввиду того что в данном случае модели персонажей предполагается не только визуализировать в виде двумерных изображений, но и подготовить к анимации / последующему погружению в игровой движок, перед приданием персонажам цвета и других свойств материалов, необходимо создать UV-развертку, которая по сути служит своеобразным «лекалом» для текстур.

Для этой цели после ретопологии модели поместились в 3D-Coat, многофункциональную программу, возможности которой поделены на так называемые «Комнаты»: Текстурирование, Скульпт, Ретопология, UVмэпинг, Воксели, Рендер.

Очевидно, на данном этапе понадобилась «Комната» «UV-мэпинг».

С помощью интуитивно понятных инструментов на левой вкладке развертка была поделена по швам. Программа автоматически помещает части развертки, результат этой операции можно увидеть в окне «UVпревью». Размещение деталей можно редактировать. Кроме того, инструмент «Точность» расслабит сетку, это особенно полезно на участках, соответствующих существенным изменениям рельефа, где на развертке сетка может слишком сжиматься. В крайнем случае в особо проблемных зонах сетку можно отредактировать вручную.

Хорошим тоном в создании развертки считается размещение швов на наименее заметных участках – это минимизирует видимость различий материала в финальном результате. Например, важно, чтобы маска лица заканчивалась за линией роста волос.

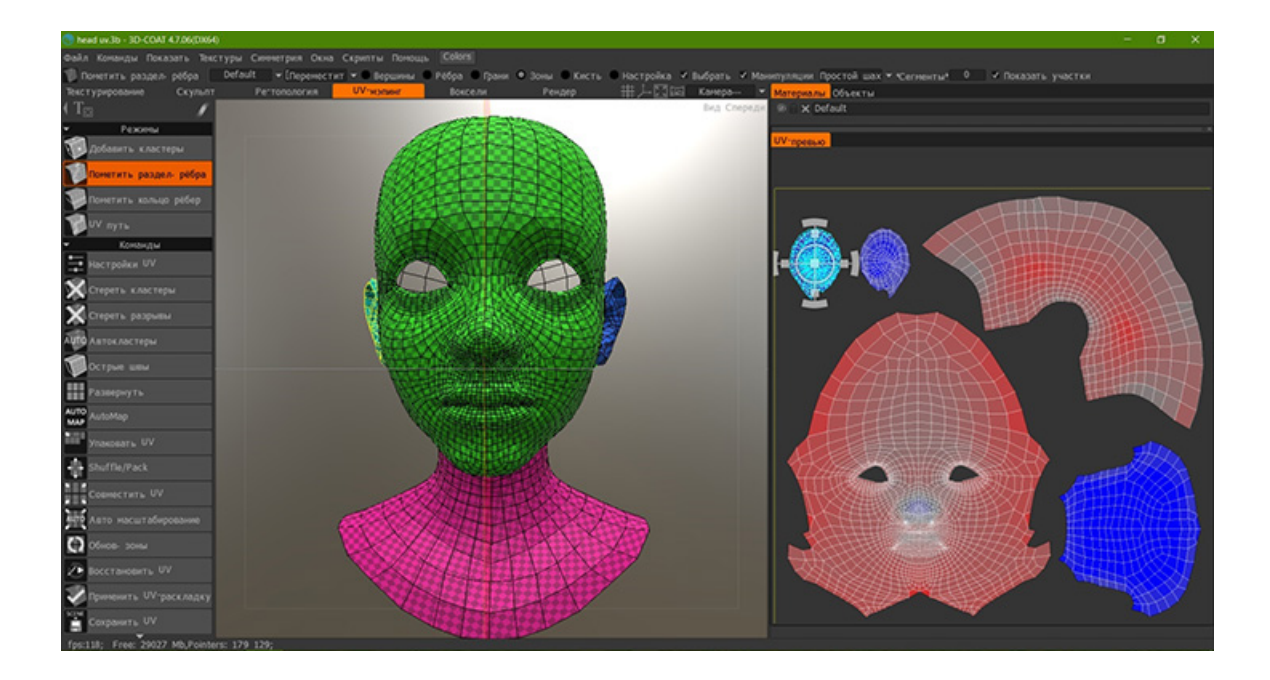

*Рисунок 33 – Создание развертки головы Шапочки*

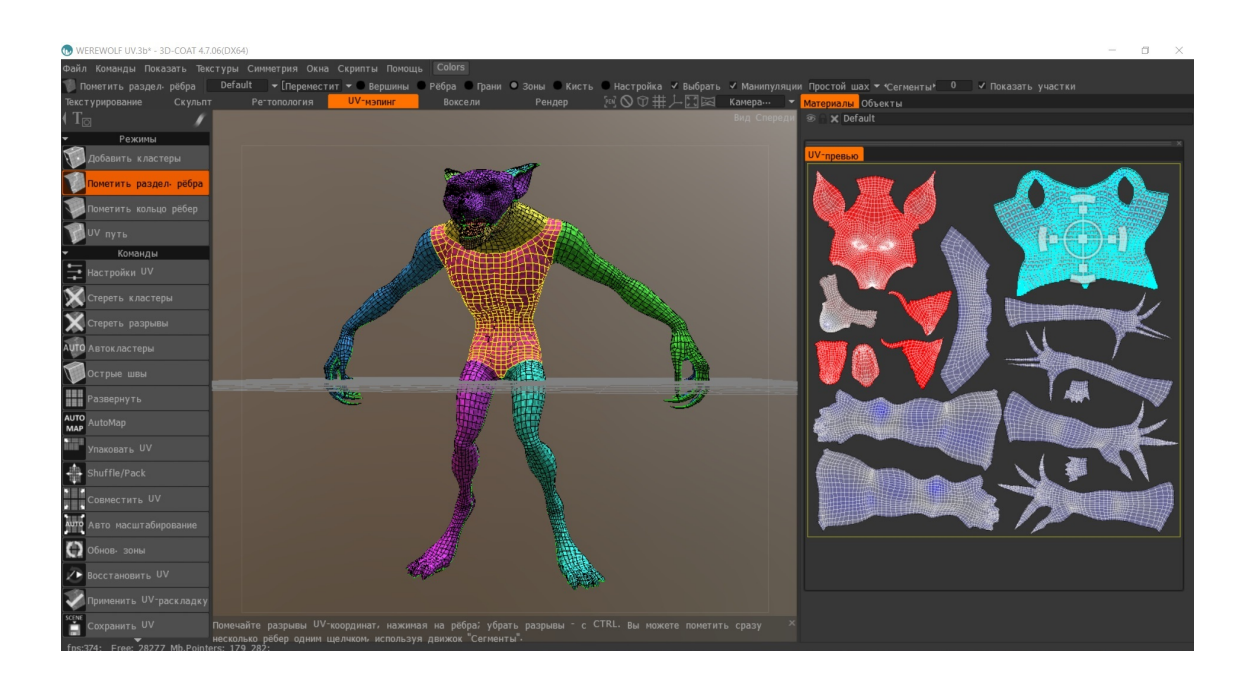

*Рисунок 34 – Создание развертки тела Волка*

Чем больше разрешение развертки (обычно используются от 128х128 до 4096х4096), тем детализированнее будут текстуры. И чем больший процент развертки занимает определенная её часть, тем больше пикселей на нее отведется в сравнении с другими частями. Следовательно, стоит

использовать пространство развертки с максимальной пользой, стараясь избегать больших отступов.

Однако отступы все же должны быть – это поможет избежать смешивания текстур, если после будет производиться их сжатие.

Для последующего удобства ручной правки текстур в редакторах двумерной графики наподобие Adobe Photoshop лучше размещать связанные части рядом друг с другом, чтобы было понятнее, какая часть текстуры какой области модели соответствует.

## **5. Текстурирование моделей персонажей**

#### **1. Запекание карт нормалей**

Для того чтобы на низкополигональной модели отобразить мелкие детали рельефа с высокополигональной модели, необходимо на первую наложить карту нормалей, которая в виде цветного изображения содержит информацию о том, как именно поверхность модели должна освещаться, из-за чего создается иллюзия изменения рельефа.

Карта нормалей по сути является более продвинутой картой Bump, представляющей из себя черно-белое изображение. Когда значения карты Bump близки к 50% серого, с поверхностью геометрии практически ничего не происходит. Когда изображение ярче, ближе к белому, детали выдавливаются на поверхности геометрии. Если изображение более темное, ближе к черному, детали вдавливаются в поверхность геометрии. Благодаря тому, что в карте нормалей задействуются 3 канала текстуры, она дает большую точность, чем Bump, в которой используется только один канал. [9]

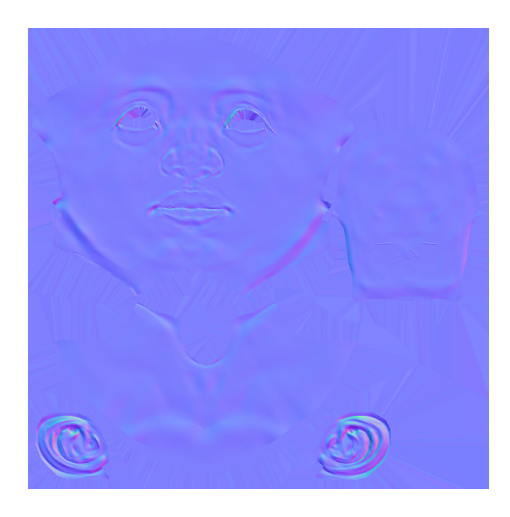

*Рисунок 35 – Карта нормалей головы Шапочки*

Для создания карт нормалей обычно используется высокополигональная и низкополигональная модели, их сравнение дает нужные отклонения рельефа для последней. Этот процесс называется запеканием карт нормалей.

Запекание проводилось средствами ZBrush, что предполагает ряд дополнительных манипуляций:

- добавление уровней подразделения на низкополигональную модель до тех пор, пока полигонов не станет достаточно, чтобы корректно отображать все мелкие особенности рельефа
- проецирование геометрии с высокополигональной модели на низкополигональную с помощью инструмента Project
- ручное исправление артефактов, часто возникающих при проецировании

Только после этого запекается геометрия с высшего уровня подразделения. Т.е. для непосредственно запекания необходима только одна модель.

Существует специализированная программа для запекания карт нормалей – xNormal. Её большим преимуществом является возможность использования двух различных моделей (высокополигональная и низкополигональная), без необходимости проецирования. Однако без тонкой настройки результат может быть непредсказуемым: при попытке запечь карту нормалей корзинки Шапочки в готовой модели появилось большое количество сторонних артефактов, например, ручка корзинки соединилась с платком.

В случае же использования ZBrush результат наложения карты на модель почти идентичен геометрии с высшего уровня подразделения, следовательно, его можно практически полностью контролировать.

#### **1. Создание материалов**

После того, как были получены развертка и карта нормалей, можно приступить к одной из самых творческих и художественных частей в создании персонажа: непосредственно текстурированию.

Для этой цели была выбрана сравнительно новая, но уже успешно зарекомендовавшая себя программа Substance Painter, которая сейчас используется такими ведущими студиями анимации и разработчиками игр, как Warner Bros., The Walt Disney Company, Konami, Electronic Arts, Naughty Dog, Ubisoft, Sony Entertament, BioWare, CD Project RED, Arkane Studios. [10]

В данной программе используется появившаяся в 2015 году технология PBR (Physically-Based Rendering), т.е. она позволяет быстро получать физически корректные PBR-текстуры.

Востребованность данной программы также объясняется многими другими достоинствами, и один из главных – процедурно-генерируемые, т.е. составляемые в результате исполнения алгоритма, текстуры. Это позволяет осуществлять покраску модели послойно, как в Adobe Photoshop. Кроме того, размер процедурно-генерируемых текстур можно менять в любой момент без какой-либо потери качества; это ускоряет работу со сложными материалами, детальная визуализация которых необходима только в момент их настройки и экспорта текстур. Еще один отличительный плюс – возможность рисовать материалом, т.е. по нескольким каналам (например, цвета, блеска, объема) одновременно.

Рисовать можно в реальном времени как по самой модели в окне с 3Dвизуализацией, так и на 2D текстуре. В инструментарий программы встроен набор готовых кистей, альф, основанных на сканах материалов, физически корректных смарт-материалов (например, ткани, кожи, металлов, в т.ч. и ржавых). Есть возможность создания, сохранения и загрузки собственных материалов, тонкой настройки кистей, маскирования, подключения существующих карт нормалей и добавления особенностей рельефа.

Также можно оперативно изменять свойства окружения или выбирать из уже готовых настроек.

Для удобства части модели заранее поделились на TextureSets, соответствующие областям с единым материалом в 3ds Max. Это позволило красить глаза, детали одежды, волосы отдельно, без опасений случайно задеть другую часть модели.

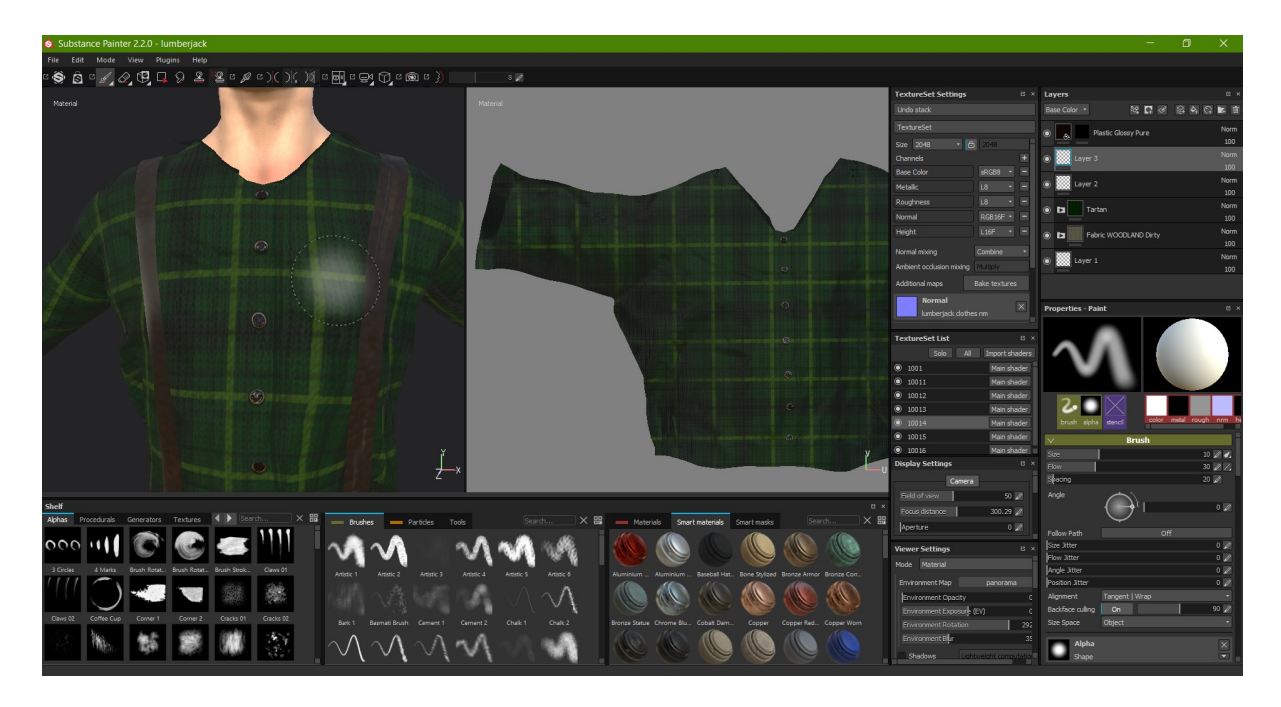

*Рисунок 36 – Процесс работы в Substance Painter*

# **6. Создание тестовой анимации и постановка персонажей в позы**

Одним из способов наглядной демонстрации готовности моделей к анимации является непосредственно анимация моделей.

Для этой цели был использован онлайн-сервис Mixamo от компании Adobe, который позволяет осуществить автоматический риггинг (привязку костей к модели) и подобрать из обширной библиотеки профессиональную анимацию, основанную на технологии захвата движения. Огромным преимуществом использования данного сервиса является возможность выполнить эти действия в считанные минуты, в то время как ручные риггинг и анимация, особенно непримитивных моделей, являются крайне трудоёмкой и долгой работой, которая обычно выполняется отдельным специалистом-аниматором.

Отретопологизированная модель персонажа загружается на сервис, после чего необходимо отметить контрольные участки будущего скелета (подбородок, локти, запястья, таз, колени). Спустя примерно минуту обработки данных мы получаем персонажа с уже привязанным скелетом. Полученный файл можно сразу загрузить или продолжить работу, выбрав анимацию. Конечный результат можно настроить прямо внутри сервиса по определенным для каждой анимации параметрам, а для более тонкого редактирования (перераспределения веса костей, изменения скелета, позы, анимации) есть возможность экспортировать модель с ригом и анимацией в привычные 3D-пакеты 3ds Max или Maya. [11]

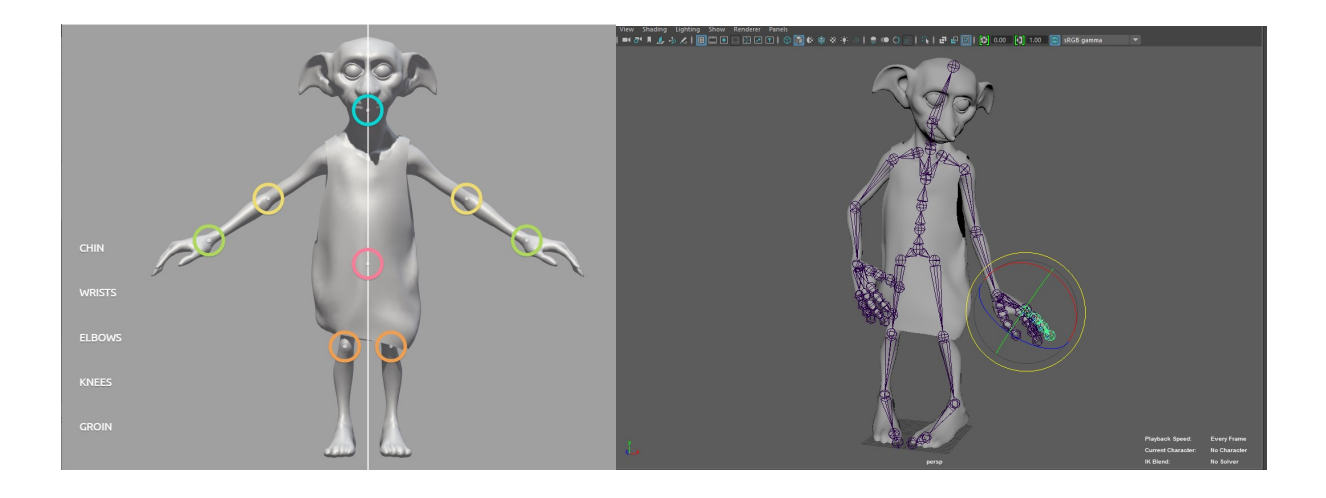

*Рисунок 37 – Отмеченные контрольные точки в интерфейсе*

*Рисунок 38 – Проверка привязки костей к телу персонажа в Maya*

Кроме того, для быстрой проверки правильности сетки ретопологизированных моделей можно поставить их в позы при помощи инструментов Transpose программы ZBrush. Это позволяет просмотреть примерное поведение геометрии на «проблемных» деформируемых участках еще до создания скелетов, риггинга и анимации.

Помимо этого, грамотно визуализированные изображения поставленных в позы персонажей воспринимаются как полноценные художественные объекты. С помощью хорошего позиционирования, как и с анимацией, можно вдохнуть в персонажей жизнь. Для достижения подобного эффекта «живости» необходимо придерживаться определенных правил, применимых также при создании 2D или 3D концепт-арта:

- силуэт должен легко читаться и запоминаться, естественно ассоциироваться у зрителя с персонажем
- смысловая нагрузка позы должна подчеркивать характер персонажа; желательно, чтобы все особенности позы подчеркивали движение и там, где это необходимо, расслабленность или напряжение
- поза должна также подчеркивать необходимые формы, объемы, кривые и углы модели

• поза должна быть физически реализуемой, естественной и логически объяснимой (например, изменение всей позы при переносе веса на одну ногу)

Для выделения отдельных частей одной и той же сетки применялось маскирование. Мелкие неточности геометрии были поправлены кистями Move и Move Topologic.

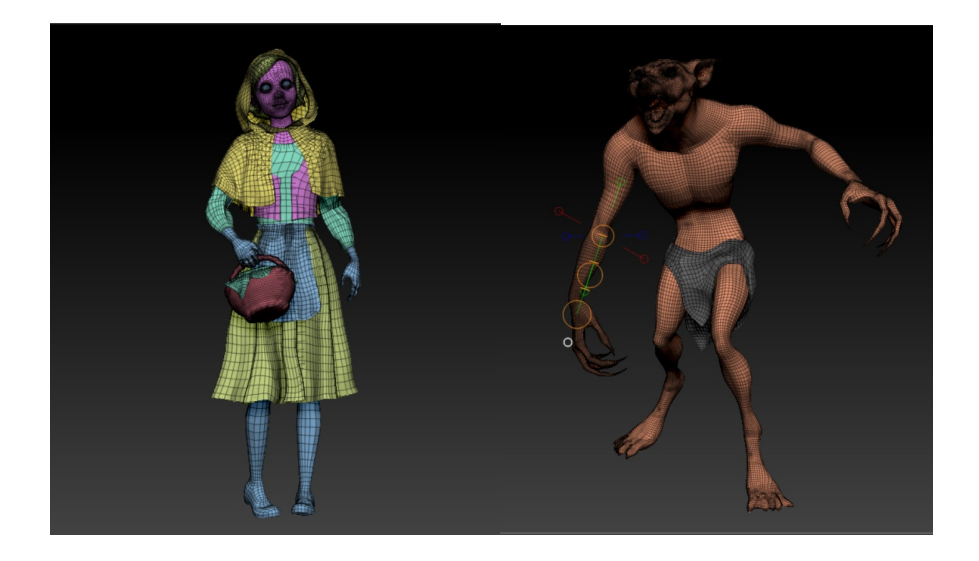

*Рисунок 39 – Персонажи, поставленные в позы в ZBrush*

Для более полных сцен с Красной Шапочкой и Дровосеком были созданы корзинка и топор соответственно. Корзинка создавалась средствами ZBrush, а топор был смоделирован в программе 3ds Max.

Также для более детализированного воссоздания сцены с Нюхлем в ювелирном магазине из фильма «Фантастические твари и где они обитают» в 3ds Max были созданы низкополигональные модели украшений, шкатулки и подставки.

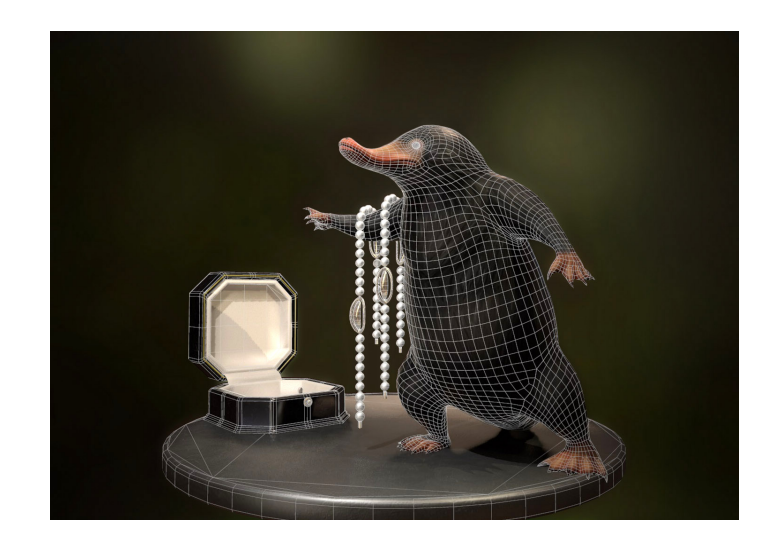

*Рисунок 40 – Сцена с Нюхлем*

Во всех перечисленных выше случаях для дополнительных объектов сцен создание разверток и текстурирование проводились аналогично подобной работе с персонажами.

## 7.**Визуализация**

Для визуализации (рендера) моделей персонажей использовалась программа Marmoset Toolbag.

Одно из ее назначений – это быстрый и качественный просмотр игровых 3D моделей в среде, приближенной к среде игрового движка. Любые сохраненные изменения модели в других программах мгновенно, без какого-либо дополнительного импорта, отображаются в окне визуализации, что помогает быстро проверять корректность модели.

Программа позволяет в режиме реального времени тонко настраивать материалы. Можно также использовать возможности разнообразных шейдеров (программ, используемых в трёхмерной графике для определения физических параметров объекта или изображения). Особенно Marmoset Toolbag удобен при создании игровых 3D персонажей, т.к. содержит множество специализированных настроек, включая отдельные шейдеры для кожи и волос.

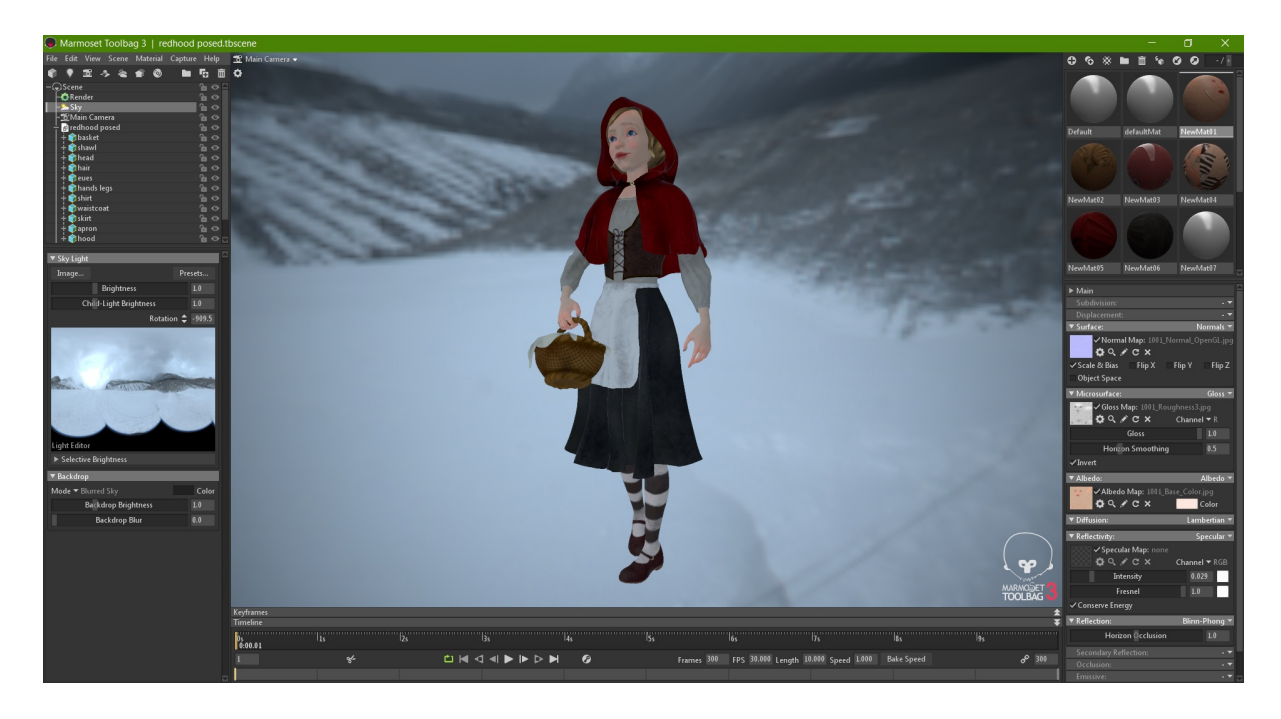

*Рисунок 41 – Настройка материалов и окружения*

Окружение (сцена) также гибко и интуитивно изменяется; параметры можно выбрать из уже готовых настроек.

Есть возможность импорта анимации, записи видео, что также было использовано в данной работе.

Внушительный набор инструментов для постобработки и рендера позволяет создавать впечатляющие презентационные изображения или видеоролики. При помощи инструмента Marmoset Viewer можно показывать интерактивную модель прямо в браузере, с возможностью переключения режимов просмотра (сетки и различных карт). В третьей версии программы появился прямой экспорт в профиль автора на artstation.com. [12]

Из визуализированных в Marmoset Toolbag изображений и видеозаписей анимации было смонтировано финальное презентационное видео в программе Adobe After Effects CS6.

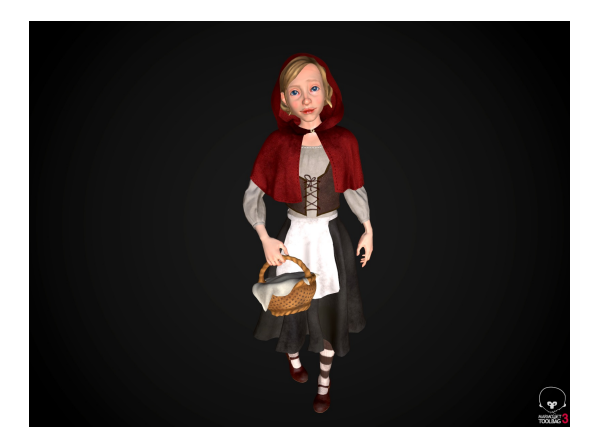

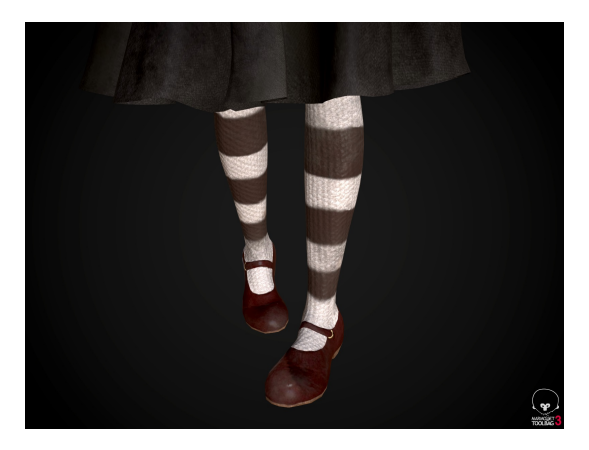

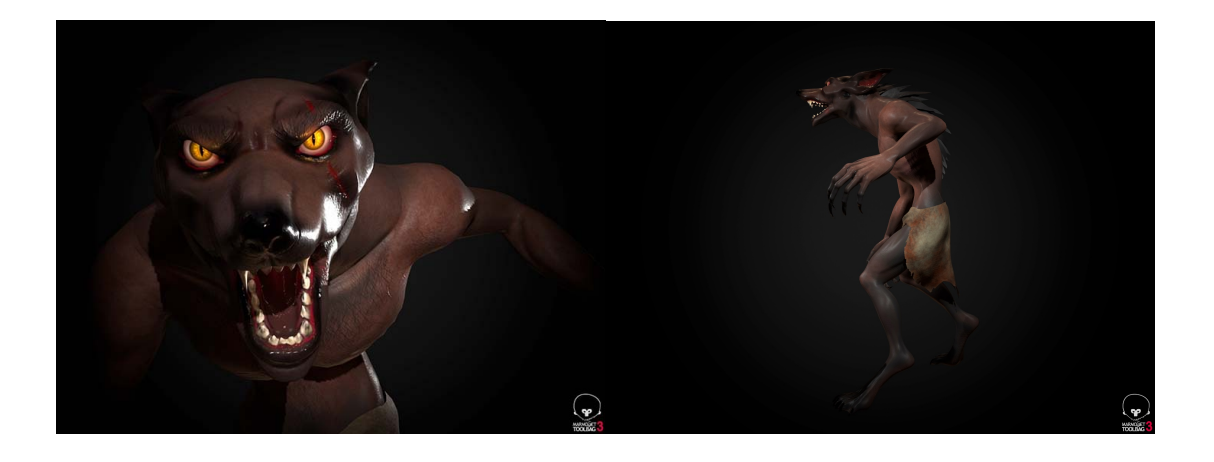

*Рисунок 42 – Примеры визуализации персонажей*

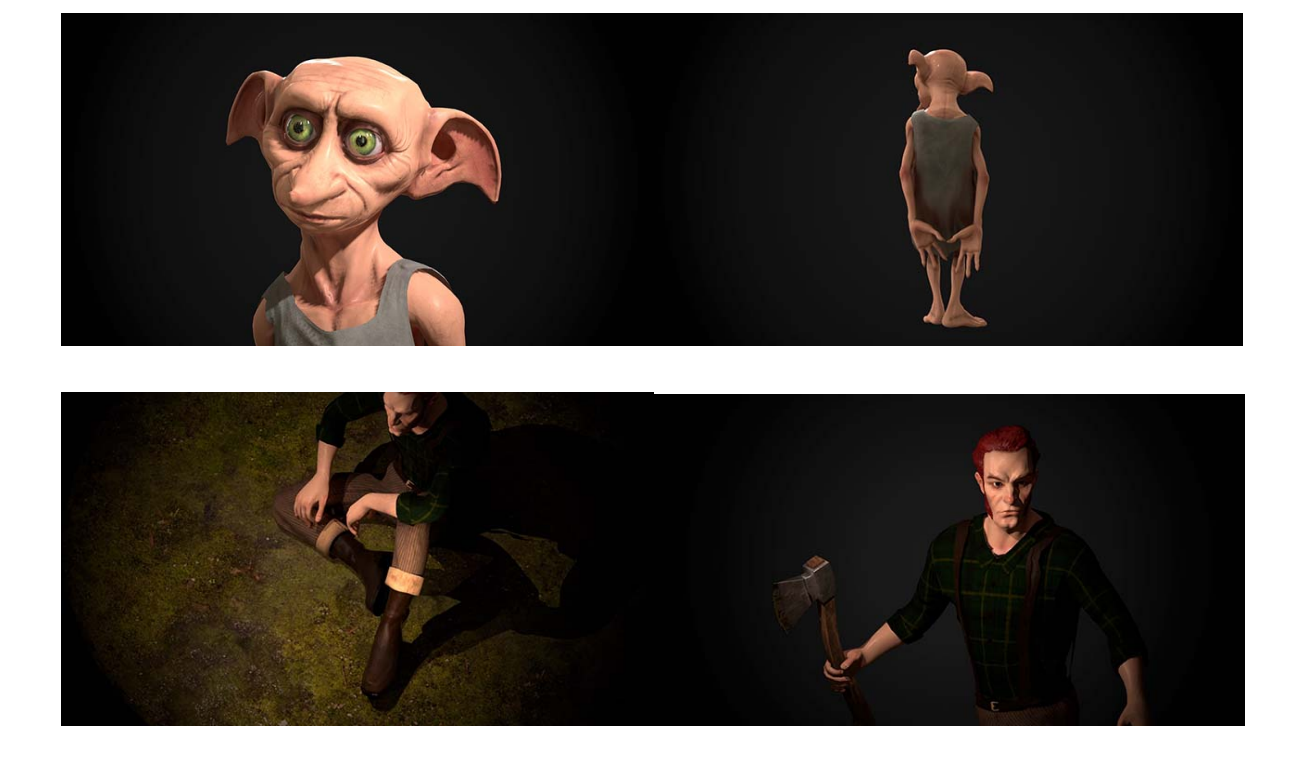

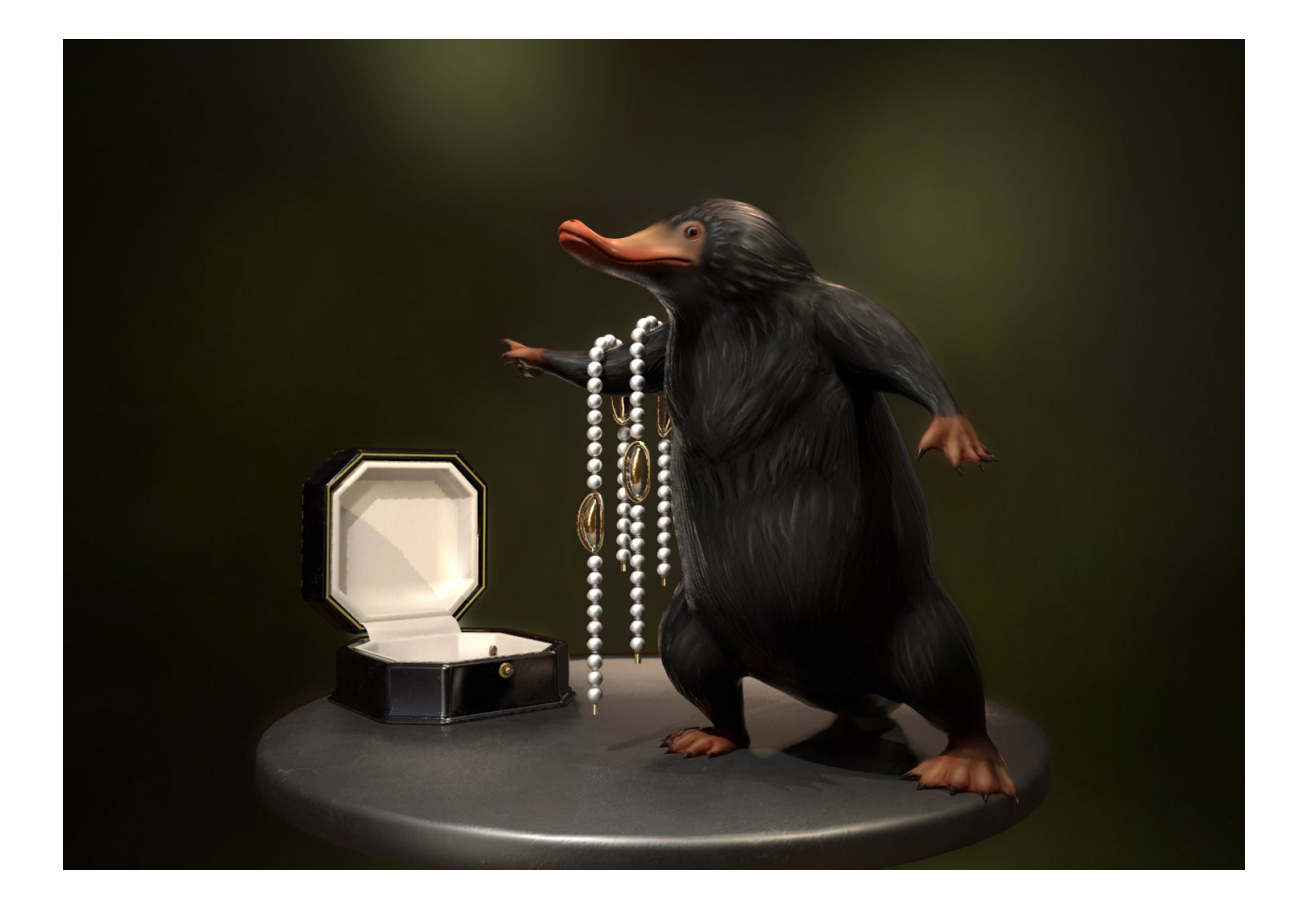

*Рисунок 43 – Примеры визуализации персонажей*

## **Заключение**

В ходе данной выпускной работы были созданы пять полностью подготовленных к дальнейшей анимации трехмерных персонажей из серии «Сказочные истории»: Красная Шапочка, Волк, Дровосек, магическое существо Нюхль, домовой эльф Добби.

Были проанализированы и применены на практике основные принципы полного цикла создания персонажей для анимации: от создания эскизов, трехмерного скульптинга, моделирования, до подготовки моделей к анимации, текстурирования, анимации, визуализации. Кроме того, были освоены новейшие методы и технологии для работы с трехмерной графикой.

Результат работы в полной мере отвечает ее цели и задачам и является актуальным на фоне быстроразвивающихся игровой индустрии и студий создания трехмерной мультипликации.

## **Список использованной литературы**

1. Uncharted 4 Nathan Drake 3D Model Tech Demo [видеозапись конференции с разработчиками из студии Naughty Dog] // YouTube. – 2014. – 10 дек. – URL:

https://www.youtube.com/watch?v=oGDIMftV4ng (дата обращения: 19.04.2017).

- 2. Красная шапочка [Электронный ресурс] // Википедия свободная энциклопедия. – URL: https://ru.wikipedia.org/wiki/Красная\_Шапочка (дата обращения: 17.09.2016).
- 3. Оборотни и оборотничество: стратегии описания и интерпретации : материалы конференции (Москва, РАНХиГС, 11–12 декабря 2015) / Отв. ред. и сост. Д.И. Антонов. – М. : Дело, 2015. — 156 с.
- 4. SilentPyramid. Демоны Человеческой Души [анализ монстров серии Silent Hill] [Электронный ресурс] // [Silent Hill Plot Analysis by](https://www.google.ru/url?sa=t&rct=j&q=&esrc=s&source=web&cd=1&ved=0ahUKEwiR5KWz2e_QAhUB3iwKHWLjBuYQFggaMAA&url=http%253A%252F%252Fwww.silenthillpa.narod.ru%252F&usg=AFQjCNEWw2e8R6oiphEDIqVxBDsC2eW69A&sig2=VCFoYaWmCZtgJ-qezVDS2A&bvm=bv.141320020,d.bGg) [SilentPyramid](https://www.google.ru/url?sa=t&rct=j&q=&esrc=s&source=web&cd=1&ved=0ahUKEwiR5KWz2e_QAhUB3iwKHWLjBuYQFggaMAA&url=http%253A%252F%252Fwww.silenthillpa.narod.ru%252F&usg=AFQjCNEWw2e8R6oiphEDIqVxBDsC2eW69A&sig2=VCFoYaWmCZtgJ-qezVDS2A&bvm=bv.141320020,d.bGg) [Электронная копия] [Сайт]. – URL: http://insilenthill.ru/ files/book/silenthillplot%20analysis/part-5.htm (дата обращения: 14.12.2016).
- 5. Игорь Пастернак. Как рисовать концепт арт. CG Stream [видеозапись лекции] // YouTube. – 2016. – 3 июл. – URL: https://www.youtube.com/ watch?v=aG5XyopFmo0 (дата обращения: 05.10.2016).
- **6.** Madeleine Scott-Spencer. Gnomon Workshop [Introduction to ZBrush 4R7](http://www.thegnomonworkshop.com/store/product/1119/#.VRxzE0TWRvw) [видеоуроки, переведены на русский язык] // YouTube. – 2016. – 14 мая. – URL:

https://www.youtube.com/playlist? list=PLfFOkxei0ufiwrjztPwXJxgmPrlWSKD-m[http://3dyuriki.com](http://3dyuriki.com/2015/03/07/topologiya-retopologiya-mesh-setka-3d-slovar-spravochnik/) (дата обращения: 12.09.2016).

- 7. Decimation Master [Электронный ресурс] // Pixologic.com. URL: http://pixologic.com/zbrush/features/decimation/ (дата обращения: 21.10.2016).
- 8. [Возможности Marvelous Designer] [Электронный ресурс] // MarvelousDesigner. – URL: [http://www.marvelousdesigner.com](http://www.marvelousdesigner.com/cases/red) (дата обращения: 16.11.2016).
- 9. В чем разница между bump, normal и displacement? [Электронный ресурс] // 3D Papa – блог о 3D графике. – 2014. – 18 авг. – URL: https://3dpapa.ru/v-chem-raznica-mezhdu-kartami-bump-normal-idisplacement/ (дата обращения: 13.10.2016).
- 10.[Возможности продукции Allegorithmic] [Электронный ресурс] // Allegorithmic. – URL: [https://www.allegorithmic.com](https://www.allegorithmic.com/games) (дата обращения: 18.11.2016).
- 11.[Возможности авто-риггера и инструментов анимации от Mixamo] [Электронный ресурс] // 3D Animation Online Services, 3D Characters, and Character Rigging – Mixamo. – URL: https://www.mixamo.com/ auto-rigger (дата обращения: 05.03.2017).
- 12.[Возможности Marmoset Toolbag] [Электронный ресурс] // Marmoset – The creative standard in 3D and 2D digital art tools. – URL: https:// www.marmoset.co/toolbag/ (дата обращения: 02.12.2016).

Выпускная квалификационная работа выполнена мною самостоятельно. Использованные в работе материалы из опубликованной научной, учебной литературы и Интернет имеют ссылки на них.

> Отпечатано в \_\_\_\_ экземплярах. Библиография \_\_\_\_ наименований. Один экземпляр сдан на кафедру.

Фамилия, имя, отчество и подпись студента

Дата